# PROGRAMMING IN PYTHON

S.RAFEEQ AHAMED.M.Sc.& M.RIYAZ MOHAMMED M.C.A.,M.Phil.,

# **CONTENTS**

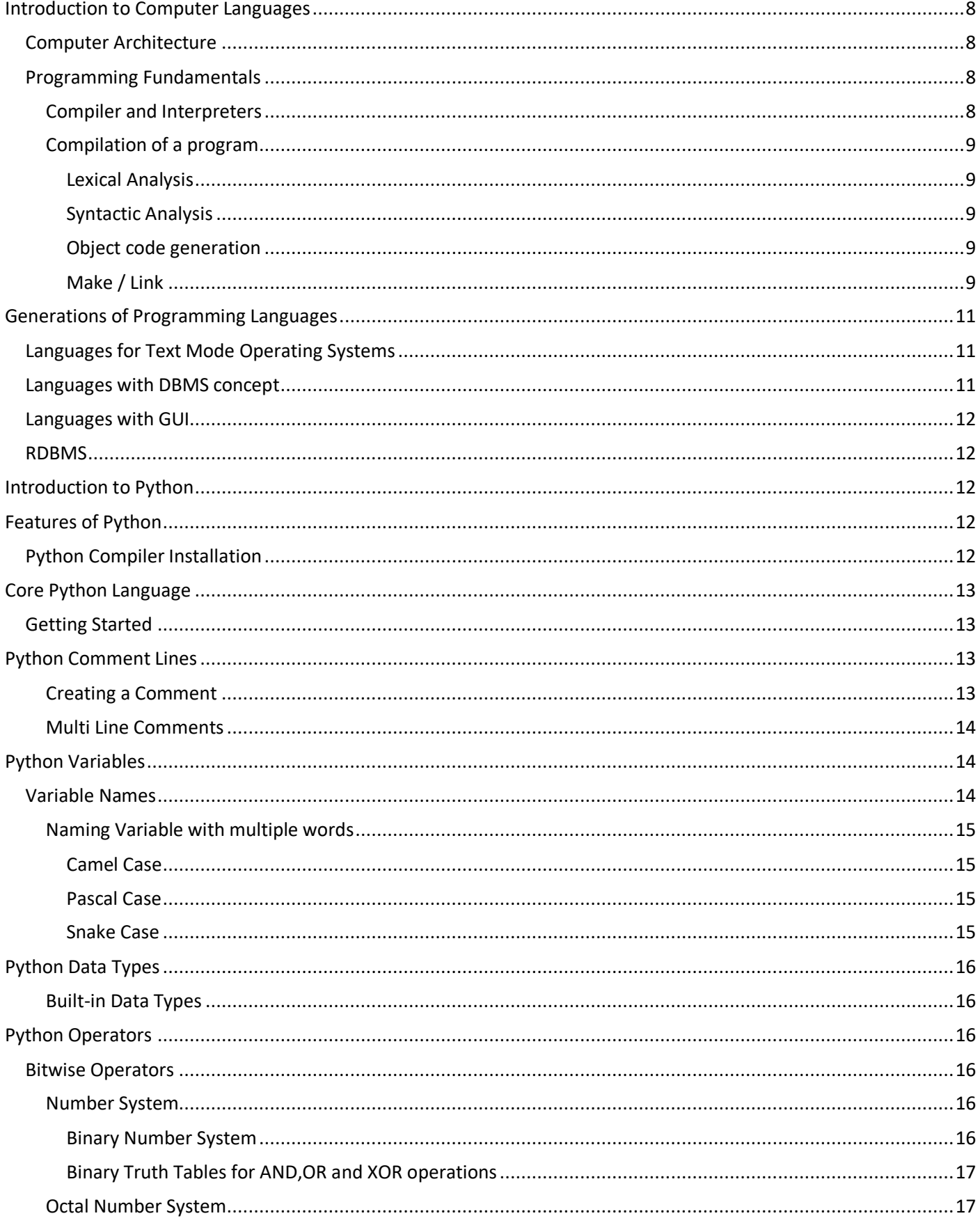

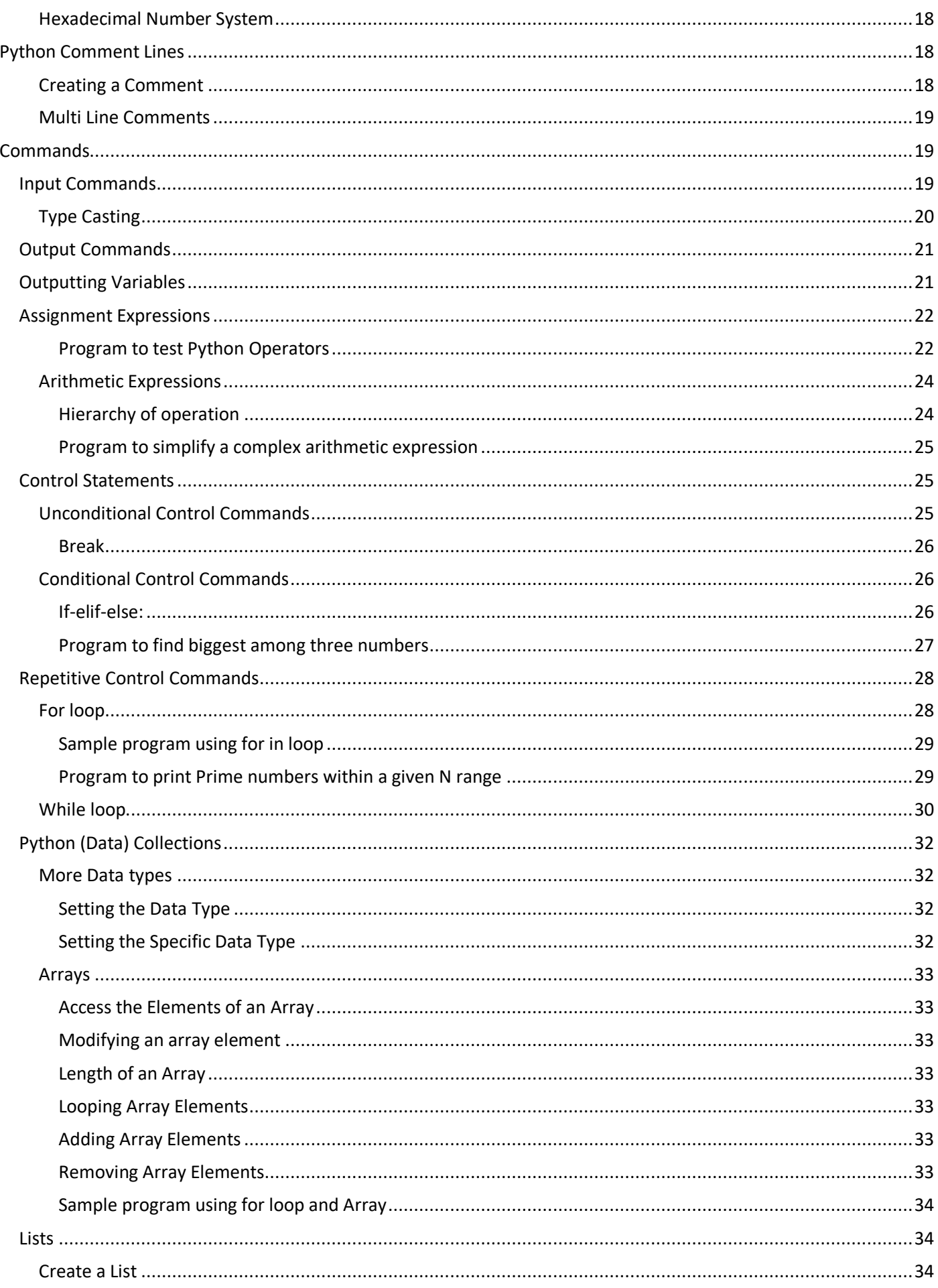

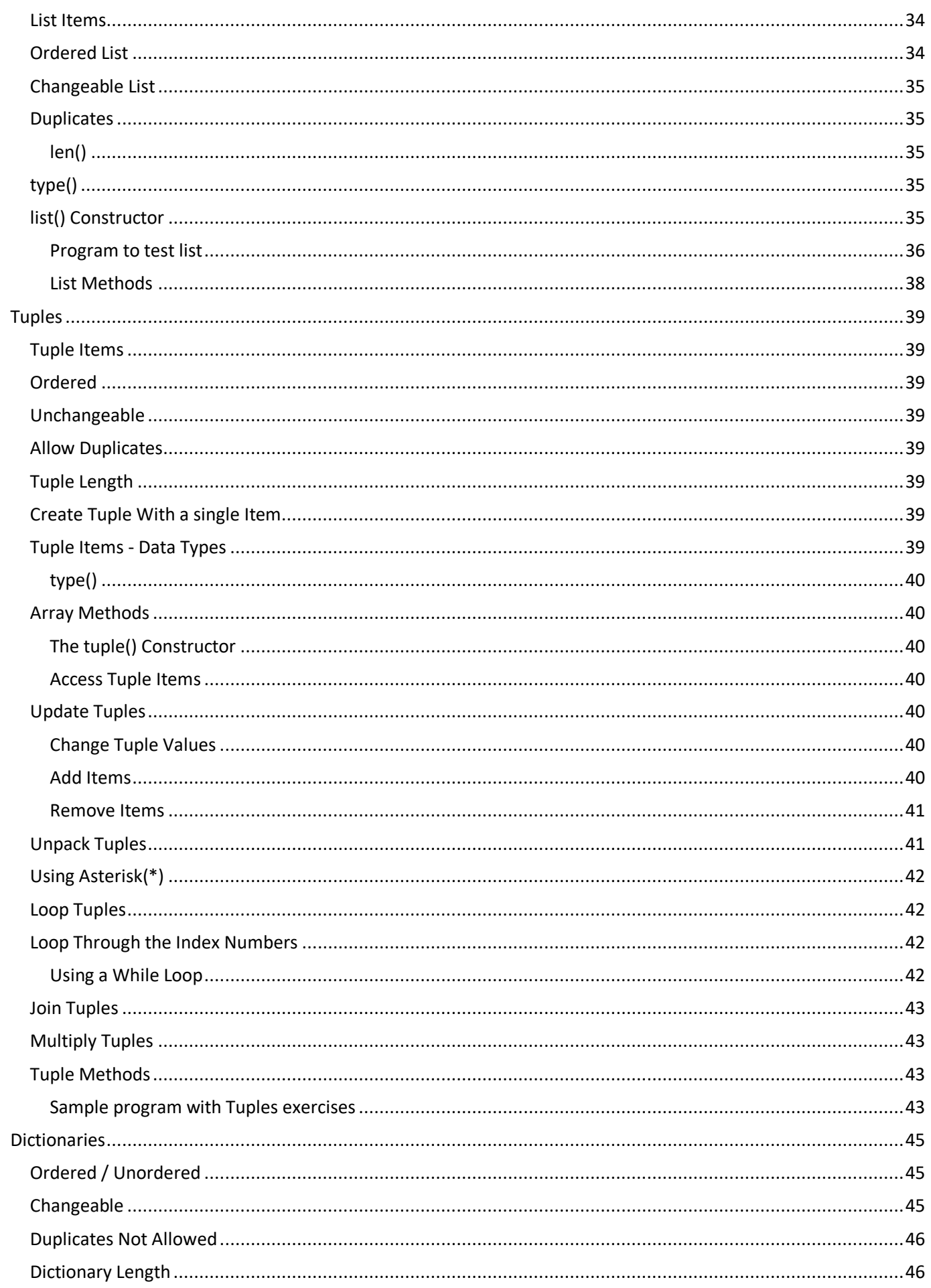

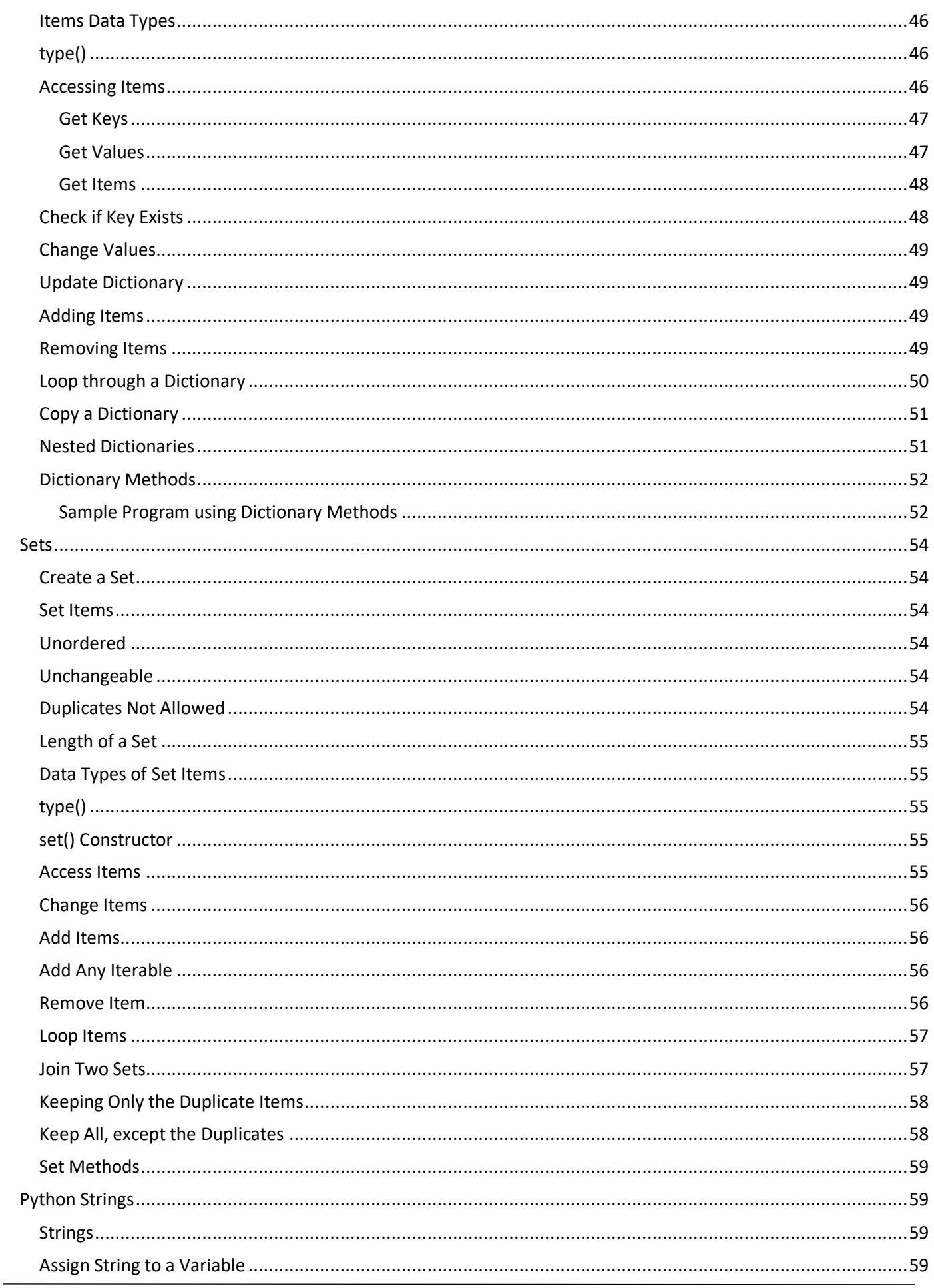

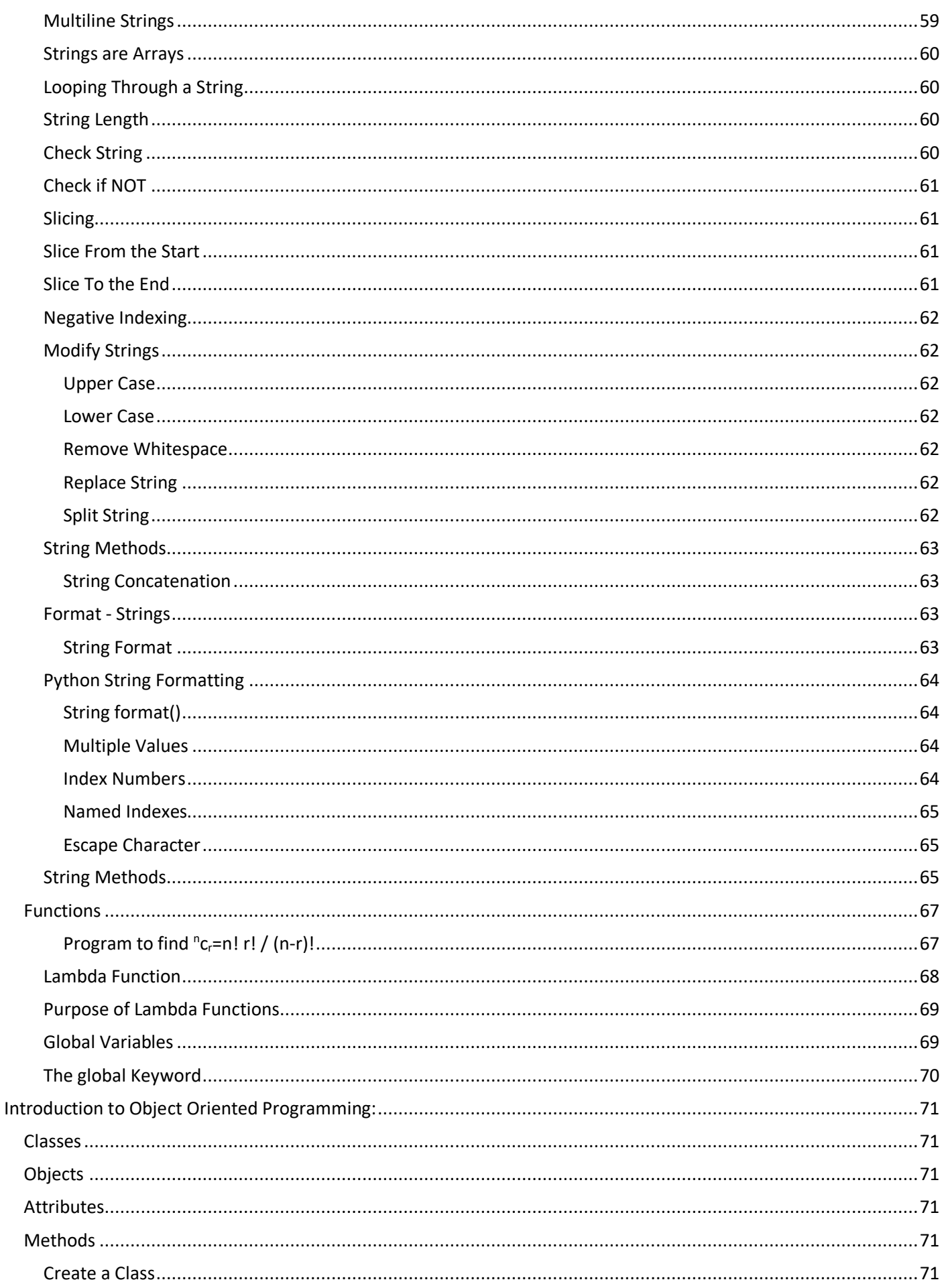

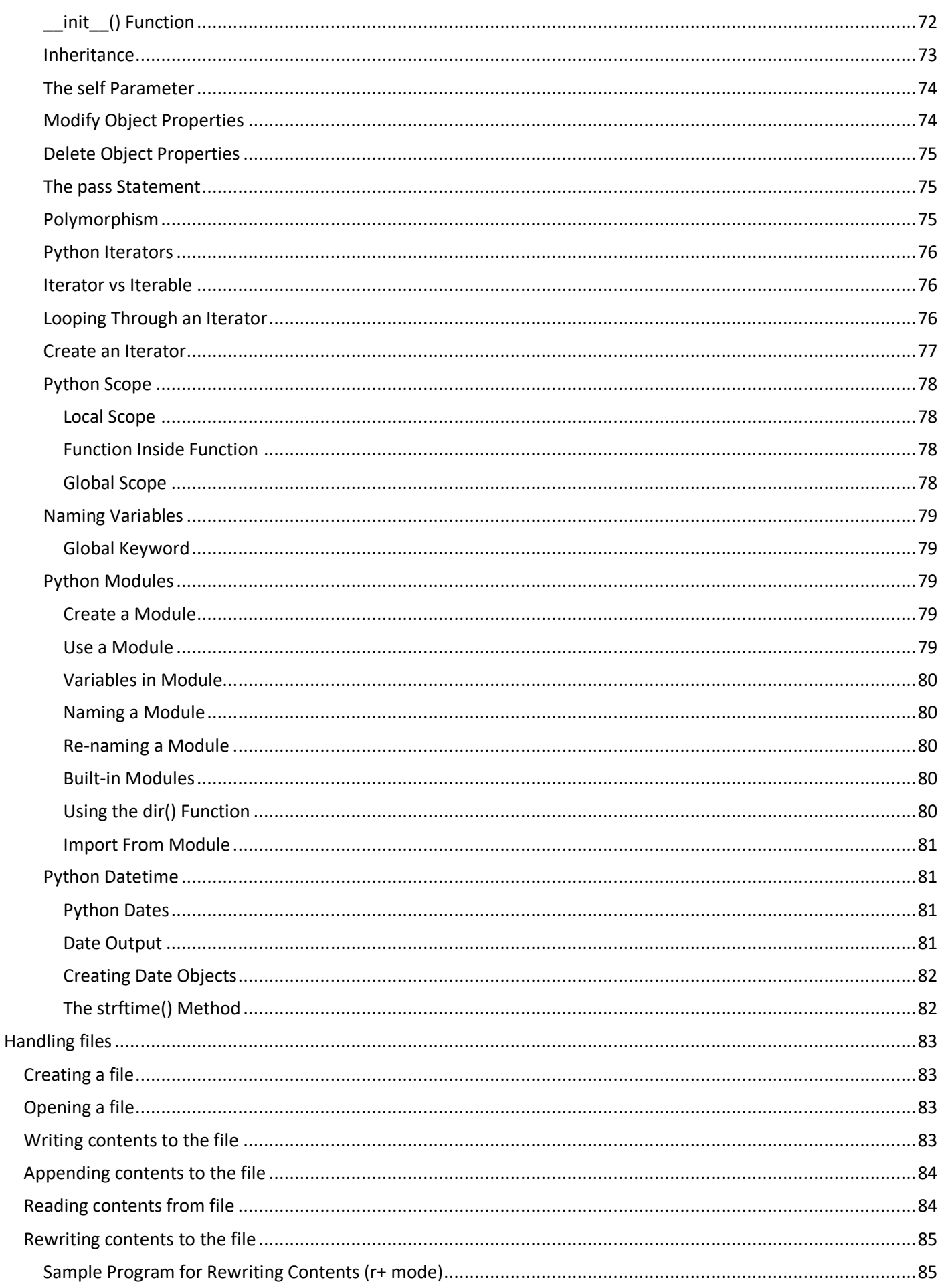

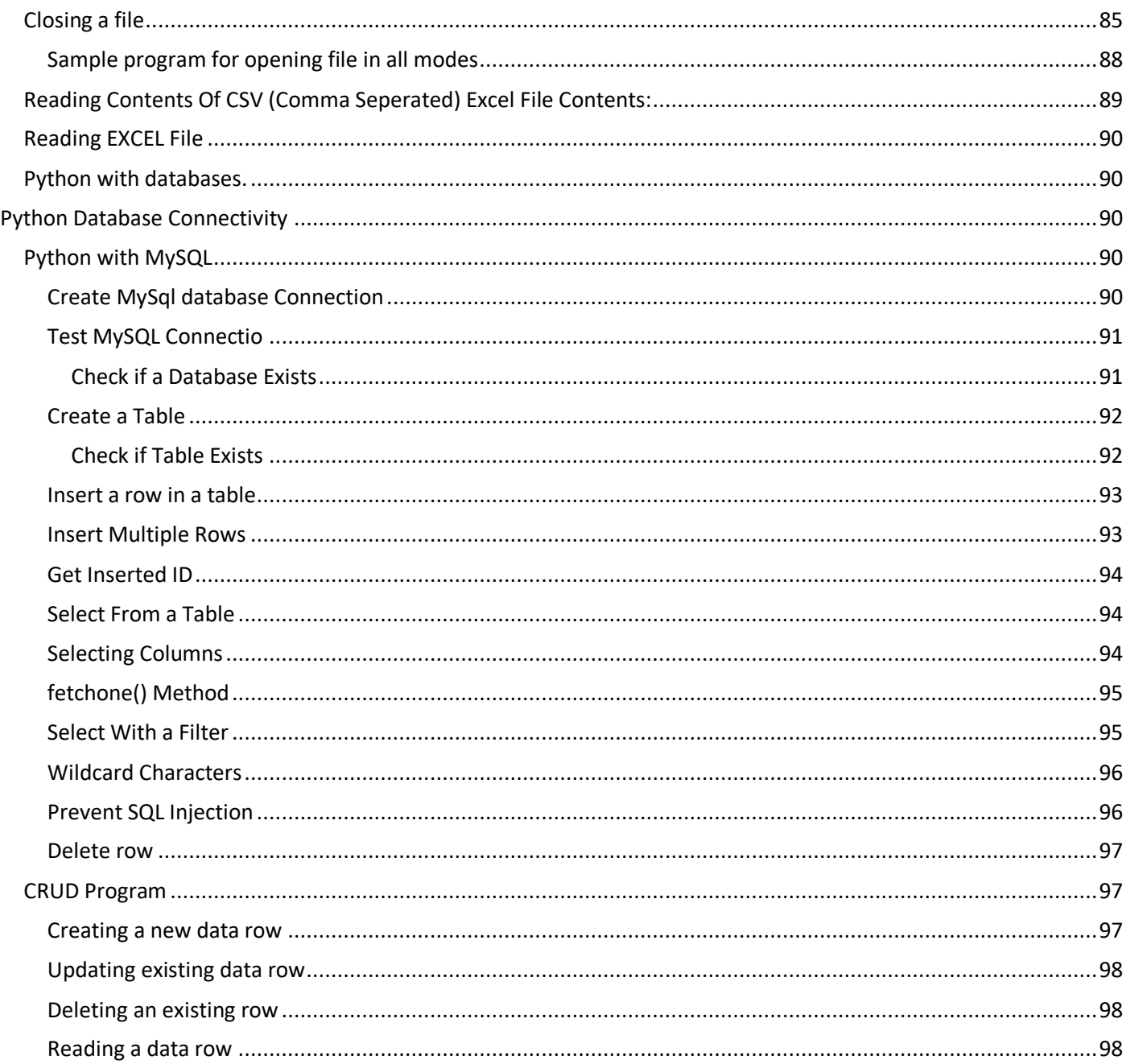

# <span id="page-8-0"></span>Introduction to Computer Languages

## <span id="page-8-1"></span>Computer Architecture

A computer can be divided into 3 main units as follows:

- 1. INPUT UNIT Used to input data for processing. The input can be given to the computer using any one of the input devices such as Keyboard, Mouse, Scanner, Microphone, Tablets etc.
- 2. CENTRAL PROCESSING UNIT (CPU) All the processes are done within this unit. The CPU consists of following subunits inside to perform various tasks those are processed electronically inside the computer. The 3 sub-units of the CPU are described below:
	- a. Main Memory Unit (MMU) All the unprocessed, processed data (All questions and answers) and commands are stored in this Memory unit only.
	- b. Arithmetic & Logic Unit (ALU) This is the main processing area.
	- c. Control Unit (CU) This will control the operations of all units of a computer.
- 3. OUTPUT UNIT All the information to be given to the user will be done through this unit. The output can be obtained from any of the devices such as Monitor screen, loudspeaker, printer, plotter etc.

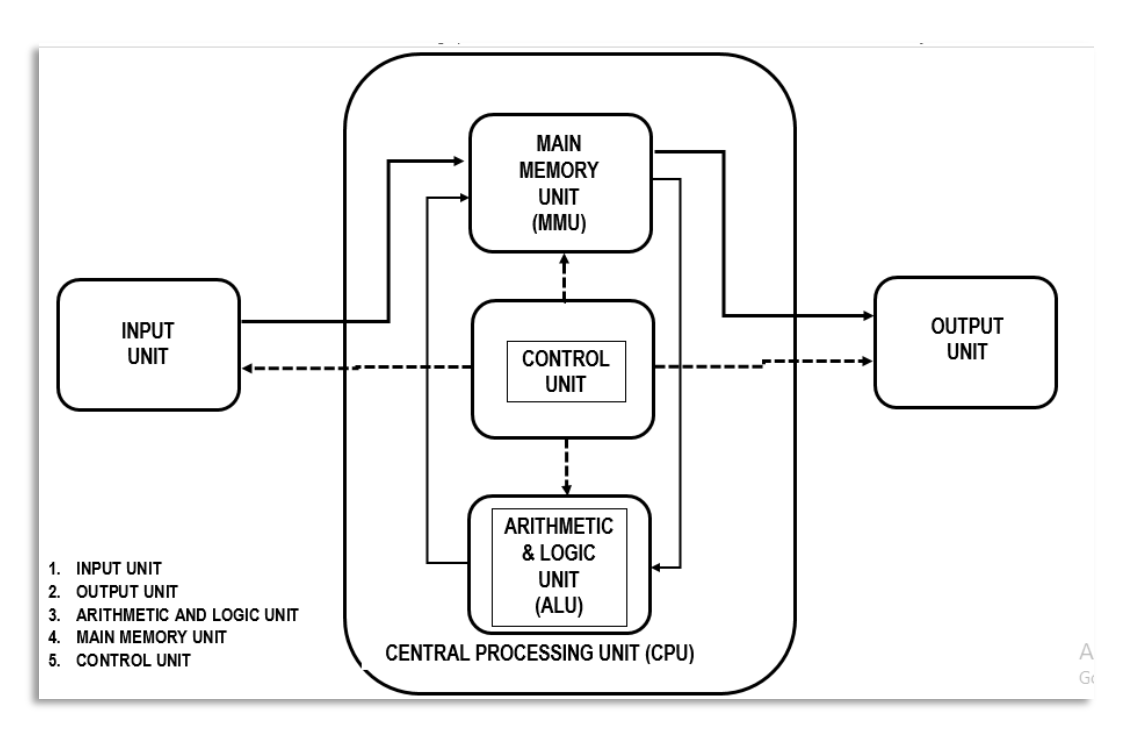

## <span id="page-8-2"></span>Programming Fundamentals

A Program is defined as a collection of instructions those are commonly called as commands or statements. All the instructions inside a program are processed by the computer line by line in a top-down order.Usualy a program may contain only collection of command and / or may have combination of commands and data those are unprocessed or partially processed.

## <span id="page-8-3"></span>Compiler and Interpreters

Commands of the program are in form of easily understandable by a programmer. They are made up of englshi phrases (Example: Input, Print, continue, break etc.) The program written by a programmer is called as High level language. This is not understood by the computer. Computer can understand only machine language that may contain binary numbers, hexadecimal numbers etc. To make a computer to understand the high level language commands of a program, a translating mechanism that can translate high level language to low level language and vice versa. This

translating mechanism is a software called as compiler or interpreter. The differences between compiler and interpreter are:

- Compiler will read the entire program and translate it to machine language (or low level language) while interpreter compiles line by line of a program.
- Interpreters are always come with its own program editor. For compiler, we can use any editor to write the high level language and can translate it.

## <span id="page-9-0"></span>Compilation of a program

A program written in high level language is known as source code. A compiler reads the source code and does spelling check. Each phrase in a line of a source code is technically called as *Lexus*and analyzing it is known as *Lexical Analysis*. It is like checking a sentence of any languages like English, French, Tamil etc., for spelling check.

After ensuring that in a line there is no spelling mistake, the compiler goes for another analysis called *Syntactic Analysis.* This is to check that the entire line (or sentence) is grammatically correct or not.

If any of the above analysis is failed, the computer will ignore the process of translating the source code to machine code and throws an error message called *Syntax Error.*

If both analysis are successfully passed, then the compiler will generate first level machine language code. This code is called *object code.* This can be executed by the compiler and it gives the result for which the source code is written. However, object codes are executable only by the compiler. So, we need the compiler to run your program that is translated to object code. In other words, object program is still compiler dependent and we need the compiler to run the program. To make the object program as compiler independent, that is to make the object program to be executed directly by the operating system, it has to undergo another process called *linking.* Linking is a process that links necessary libraries of a compiler to make it as a standalone *executable* file. This process is also called making executable program. After this process, there will be another file created named .EXE file. This file can be directly executed in a computer without a compiler.

The below are the processes carried out by a compiler:

<span id="page-9-1"></span>Lexical Analysis - Reads and Checks the source code (Sample.CPP, Sample.COB etc.,) for spelling check. On successful completion of lexical analysis, proceed to next step. Throw syntax error and abort compilation if failed.

<span id="page-9-2"></span>Syntactic Analysis – Reads and checks the source program for grammar. If passed, proceed to object code generation. Throw syntax error and abort compilation if failed.

<span id="page-9-3"></span>Object code generation – If both the above analysis are passed, the compiler will create object code equivalent to the source code and the code will be saved in a file named (Sample.OBJ). This file can be executed with the help of the compiler. The program written can be executed with the compiler.

<span id="page-9-4"></span>Make / Link – This process links some of the compiler's libraries with the object code to make the program as a standalone program that can be executed without the help of the compiler. Link process will create a file named Sample.EXE. It can be executed on any computer using same operating system even if the compiler is not available.

The below flowchart explains the process of a compiler and various formation of the source program:

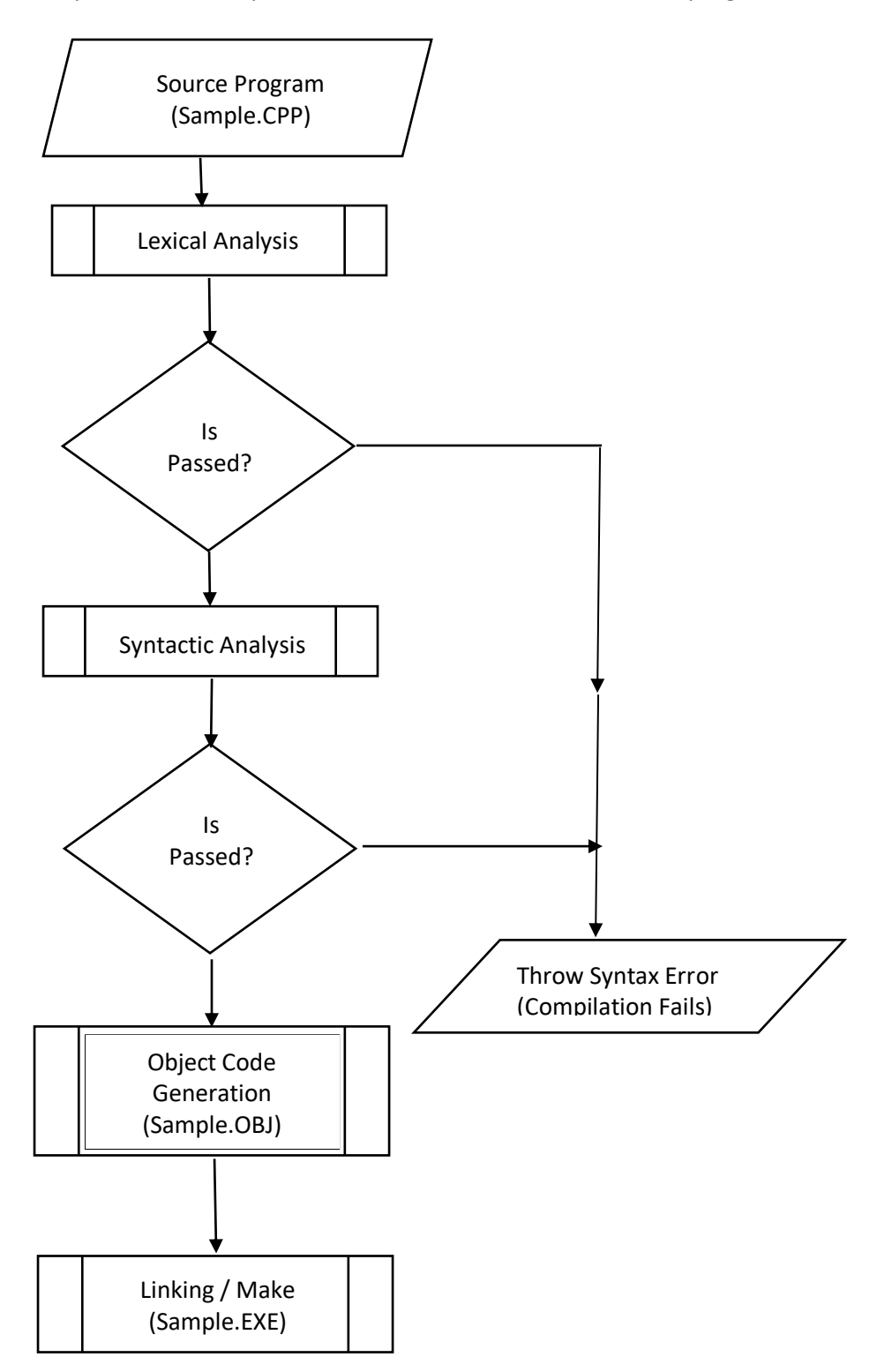

The instructions or commands of a program can be logically categorized as follows:

- 1. Input Commands Used to input data to the computer.
- 2. Output Commands Used to get the information from the computer.
- 3. Control Commands These commands are to control the flow (order) of the commands execution. The control commands can be classified as below:
	- a. Unconditional Control Commands To change the default order of line by line execution of the commands.
	- b. Conditional Control Commands To change the order of execution of the commands based on a condition.
	- c. Repetitive Control Commands To repeatedly execute a set of commands.
- 4. Sub-programs and functions To avoid redundant set of commands written in a program, the redundant steps are separately written as a small program or a function and can be called as many times as needed in a program wherever it is required. The main difference between sub-program and function is that a sub-program will not return any values to the main program after the execution but a function will return a value to the main program.

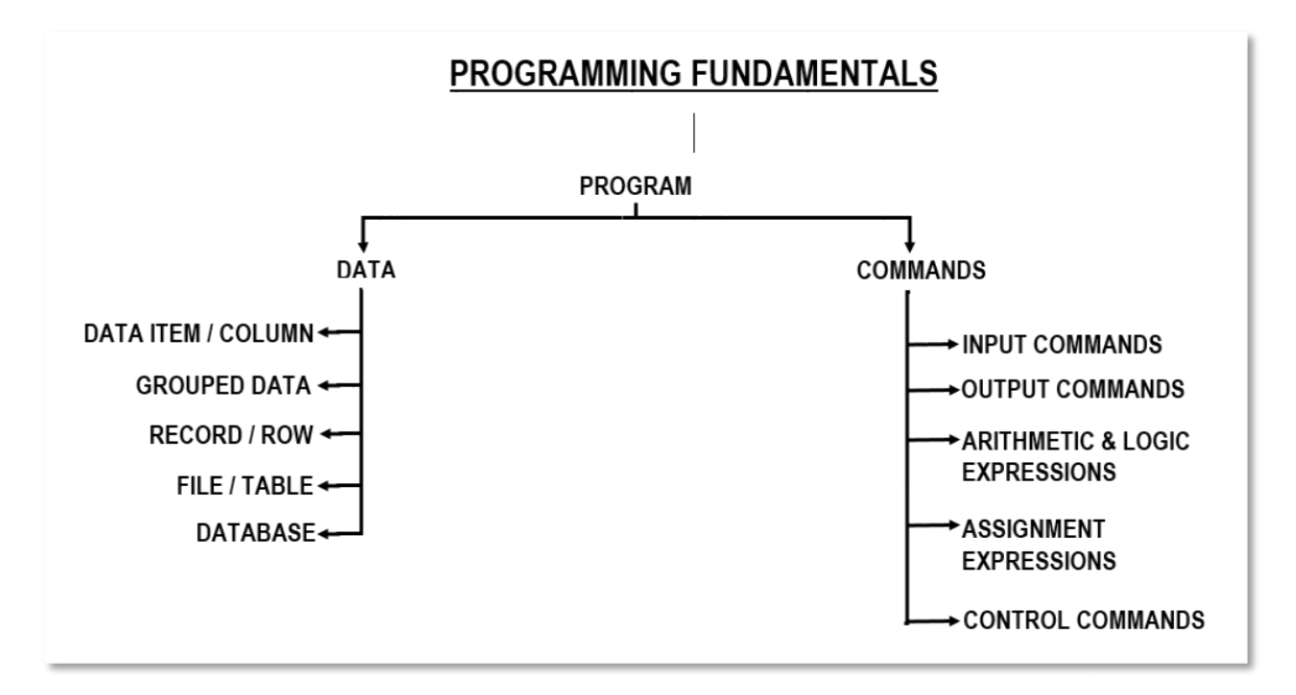

# <span id="page-11-0"></span>Generations of Programming Languages

## <span id="page-11-1"></span>Languages for Text Mode Operating Systems

Earlier stage high level languages are used in operating systems like DOS, UNIX, CPMs those were used in the computers without graphics interface. They use monitors of text mode only. Few of the languages are BASIC, FORTRAN, COBOL, PASCAL, C etc. If you know how to write statements, including variable declarations and loops, in one of these three languages, then you have a head start in learning the others. However, many other details differ among the languages. In particular, the data types and libraries available are considerably different.

## <span id="page-11-2"></span>Languages with DBMS concept

As a development in data handling a new concept named Database Management system was introduced in few languages like dBASE, Clipper etc., to handle large volume of data in a better way.

## <span id="page-12-0"></span>Languages with GUI

Further, the operating systems like DOS were enhanced to handle Graphics also with a Graphics User Interface (GUI) program called Windows. Hence, few of the languages also included features to handle GUI. Visual Basic, Visual C++, Visual dBASE etc., are examples for such languages. They included Modules, Properties, Objects, Methods to write visual programs.

## <span id="page-12-1"></span>RDBMS

As a next stage of development in the DBMS concept, RDBMS (Relational Database Management System) was introduced and Microsoft introduced an RDBMS with GUI called Ms Access. Using MsAccess, we can write GUI Programs with RDBMS concepts. RDBMS itself uses a language to manipulate data. This language is called Structured Query Language (SQL). Databases with RDBMS concept like Ms SQL Server, Sybase, Oracle, MySQL etc. uses SQLs to manipulate data. They provide driver software with that, programming languages can connect to the database and access the databases for input and output operations. The concept of connecting a languages to work with databases by providing drivers are called ODBC (Open Database Connectivity), JDBC and Python Database Connectivity.

## <span id="page-12-2"></span>Introduction to Python

<span id="page-12-3"></span>Python is very powerful and easy to learn language.

## Features of Python

- It has a useful combination of features those, have made it very popular in recent years.
- It is a platform independent language that runs a onetime developed code on any OS.
- It can be used to develop Web applications.
- It can be used for files handling.
- It can connect to any database and can perform CRUD (Create, Read, Update and Delete) operations on any database.
- It can be used to handle big data and complex mathematics.
- It has simple syntax avoiding complicated rules and data declarations.
- Python is compatible for procedural programming, Object oriented programming (OOPS) or functional programming.
- Python code can be executed as soon as it is written as it runs on an interpreter facilitating prototyping is easy.

## <span id="page-12-4"></span>Python Compiler Installation

Many PCs and Macs will have python already installed. To check if you have python installed on a Windows PC, search in the start bar for Python or run the following on the Command Line (cmd.exe):

C:\Users\*Your Name*>python --version

To check if you have python installed on a Linux or Mac, then on linux open the command line or on Mac open the Terminal and type:

python --version

Python compiler can be downloaded for free from the following website: <https://www.python.org/>

# <span id="page-13-0"></span>Core Python Language

## <span id="page-13-1"></span>Getting Started

Python is an interpreter programming language.It provides its own program editor to type in the code and has built in option to run the code. Also,a developer can write Python (.py) files in a text editor and then put those files into the python interpreter to be executed.The way to run a python file is like this on the command line:

*C:\Users\*Your Name*>python MyPython1.py*

Where "MyPython1.py" is the name of the python file.

As mentioned earlier, Python program can also be written using any text editor. It is also possible to write Python program in an Integrated Development Environment (IDLE) of Python or using any IDE such as Thonny, Pycharm, Netbeans or Eclipse.

The program MyPython1.py, the below code is typed: print("My first python program")

Now, type the below command in command prompt: C:\>python Mypython1.py

The output is:

My first python program

Python syntax can be executed by writing directly in the Python Shell Command Line:

>>>print("My first python program ") My first python program

## <span id="page-13-2"></span>Python Comment Lines

Comment lines are line that can be used to explain that for what purpose the program is written. Comment lines are not executed by the program. Comments can be used to make the code more readable. It can be used to prevent execution of some portion of codes as an act of testing code.

#### *Example*

```
#print("Hello, World!")
print("Hi, C3PO!")
```
<span id="page-13-3"></span>Creating a Comment Comment line starts with a **#** character. When Python reads this line it will ignore the line unexecuted.

#### *Example*

```
#This is a comment
print("I am a python code!")
```
Comments can be placed at the end of an executable code line as below:

## *Example*

```
print("I am a python code!") #This is a comment
```
<span id="page-14-0"></span>Multi Line Comments

Python has no special syntax for multiline comments. To add a multiline comment, **#** can be inserted at the beginning of each line

```
#This is a comment
#written in
#more than just one line
print("Hello, World!")
```
or a multiline string can be used. Python will ignore string literals that are not assigned to a variable. So, a multiline string (triple quotes) can be used as multiple line comment as below:

```
"" ""
This is a comment line
written in
more than just one line
"""
print("Hello, World!")
```
<span id="page-14-1"></span>Python Variables A variable is a container to hold a data.

## *Example:*

 $A=5$ B="Kaveriyin Pudhalvan"

In the above examples **A** is the variable to store an integer number while B stores a stream of characters (String) of non-numeric data. Unlike other languages like C++, java etc., Python has no declaration formalities for a variable.

A variable is created immediately when a value is assigned to it and the type of variable is understood by Python from the value stored to the variable. In other words, variables do not need type declaration and can even change type after they have been set.

## *Example*

```
x = 5b = "Raja RajaChozhan"print(x)
print(b)
x = "Sally"print(x)
```
The output will be:

```
5
Raja RajaChozhan
Sally
```
<span id="page-14-2"></span>Variable Names

The rules to follow when naming a variable:

- A variable name must start with a letter or the underscore character
- A variable name cannot start with a number
- A variable name can only contain alpha-numeric characters and underscores (A-z, 0-9, and \_ )
- Variable names are case-sensitive (age, Age and AGE are three different variables) A variable can be a single letter name or can be in a descriptive way with more letters.

#### *Example*

```
Valid variable names:
```

```
myname = "Quigan Jinn"
my name = "Leia"
my name = "Anakin"
myName= "Lando"
MYNAME = "Carlission"
myname2 = "John Williams"
```
## *Example*

#### Invalid variable names:

```
2myname = "Palpatein "
my-name= "Darth Sidius "
my name= "The evil emperor"
```
Note that variable names are case-sensitive.

<span id="page-15-0"></span>Naming Variable with multiple words

Variables can be named with multiple words. There are 3methods followed when naming a varable such as *Camel Case, Pascal Case* and *Snake Case*.

#### <span id="page-15-1"></span>Camel Case

When naming using multiple words, use the capital letter for the first letter of each word except the very first letter of the variable name is *Camel Case* method.:

myFullName = "Ian Flemming"

<span id="page-15-2"></span>Pascal Case

Naming Each word with a capital letter as the first letter for all the words is *Pascal* method MyFullName = "Monty Norman"

<span id="page-15-3"></span>Snake Case Naming each word separated by an underscore is *Snake* method my full name = "Desmond Lewylline"

Python allows to assign multiple values to multiple variables in one line:

```
Example
```

```
f1, f2, f3 = "Tie Fighter", "Imperial Walker", "Death Star"
print(f1)
print(f2)
print(f3)
```
**Note:** Make sure the number of variables matches the number of values, or else you will get an error.

Python allows to assign a single value to multiple variables in one line: **Example**

```
a = b = c = "Alderon"print(a)
print(b)
print(c)
```
# <span id="page-16-0"></span>Python Data Types

Python data types are listed in the below table:

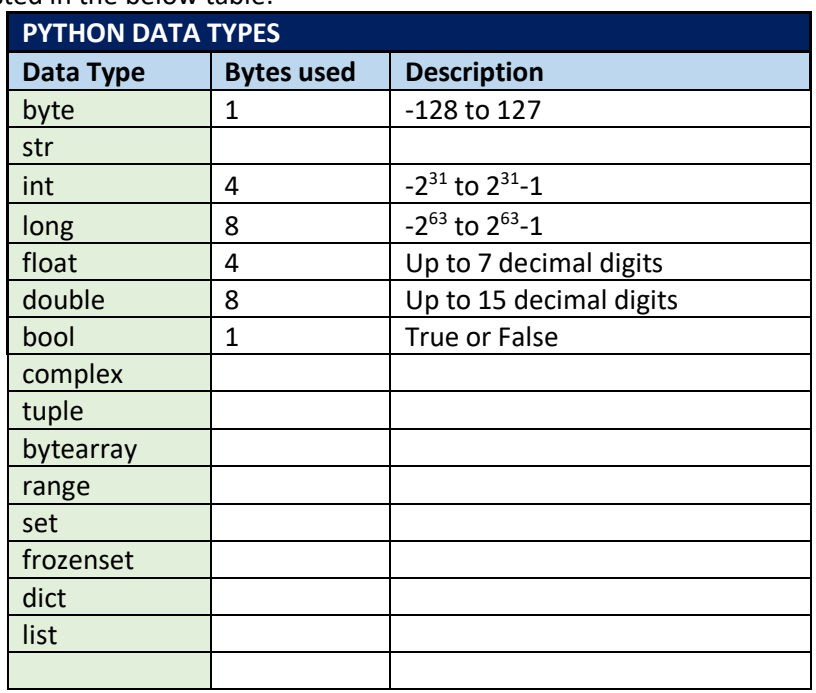

## <span id="page-16-1"></span>Built-in Data Types

In programming, data type is an important concept. Variables can store data of different type of data. Python has the following data types as built-in by default, in the below mentioned categories:

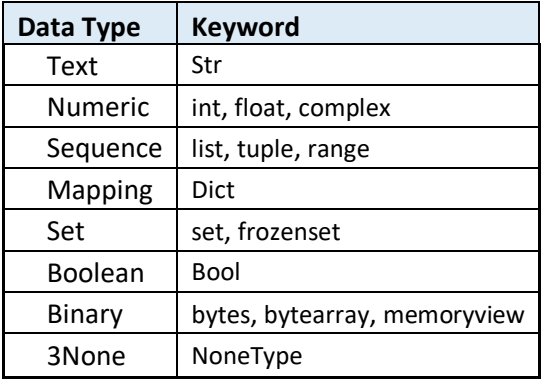

# <span id="page-16-2"></span>Python Operators

## <span id="page-16-3"></span>Bitwise Operators

## <span id="page-16-4"></span>Number System

The number system we use in daily life is called decimal number system, In decimal number system we use 10 numerical figures (0,1,2,3,4,5,6,7.8.9) to count numbers as follows: 0,1,2,3,4,5,6,7,8,9, to count next digit, we reset the Least significant digit to zero and we increase the value of most significant (second higher digit) by 1 and thus we get the next value to 9 as 10 and we keep counting further as 11,12,13,14,15,16,17,18,19,20…99,100,…199,200 and so on.

To understand the Bitwise Operator and the usage of Octal and Hexadecimal numbers, it is important to know how to convert a given decimal numbers to binary numbers, to Octal numbers, to Hexadecimal Numbers and Vice-Versa.

## <span id="page-16-5"></span>Binary Number System

We also have other number systems called Binary Number System that has only 2 numerical figures (0 and 1) to count numbers, , In binary number system we count numbers as follows: 0,1, to count next digit, we reset the Least significant digit to zero and we increase the value of most significant (second higher digit) by 1 and thus we get the

next value to 1 as 10 and we keep counting further as 11, 100, 101, 110, 111, 1000, 1001, 1010, 1011, 1100, 1101, 1110, 1111 and so on. The binary data measurement unit is given in the below table:

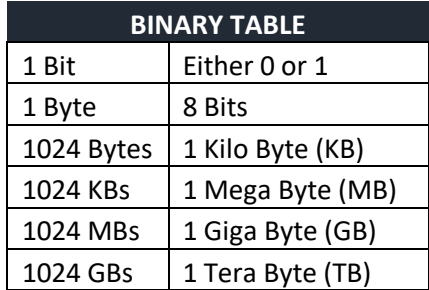

## *Converting a decimal number to a binary number*

Let us take an example of a decimal number 4 and let us convert it to binary number. Keep dividing the given number 4 by 2 and note down the reminder. Repeat this procedure until the given number cannot be divided by 2 further and note down the reminder, Assemble the reminders from bottom to top direction as shown below:

$$
\begin{array}{c|c}\n2 & 4 \\
2 & 2-0 \\
\hline\n & 1-0\n\end{array} = 100.
$$

**So, 100 is the binary equivalent for the decimal number 4. The answer is usually written as (4)10= (100)2. It can be shown in 8 bit number, it can be written as 00000100. (Note: Adding leading zeros to a whole number will not change its value)**

Now, let us see how the binary number can be converted to its decimal equivalent, Let us take a binary number  $(1101)_2$ for conversion.

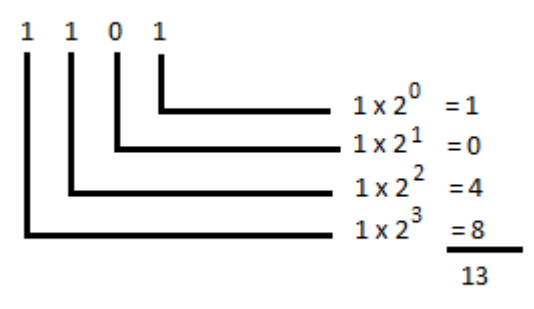

Multiply each BIT (BInarydigiT) by 2 power the digit position number and add all together to get the decimal equivalent to the binary number.

The Bitwise operation can be performed by referring the below truth tables of Binary Operations:

<span id="page-17-0"></span>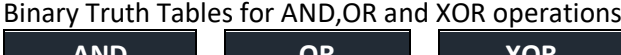

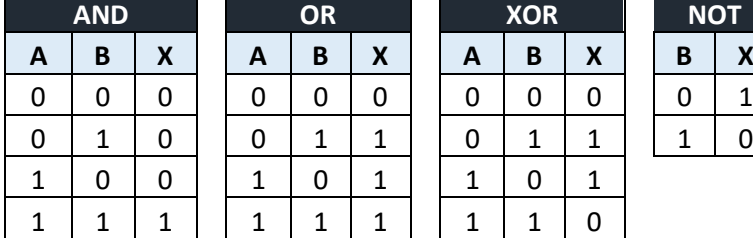

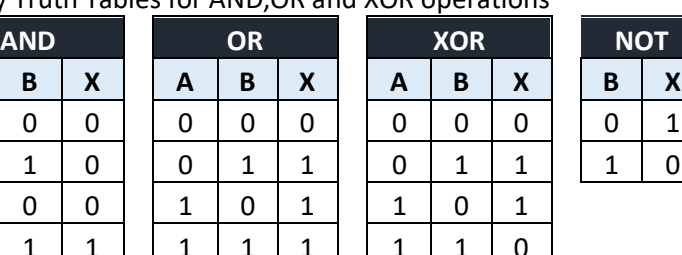

If two binary numbers are given, each digits of both numbers will be considered as A and B and the result will be X

## <span id="page-17-1"></span>Octal Number System

There is another number systems called Octal Number System that has only 8 numerical figures (0, 1, 2, 3, 4, 5, 6 and 7) to count numbers. In Octal number system we use count numbers as follows: 0,1,2,3,4,5,6,7, to count next digit, we reset the Least significant digit to zero and we increase the value of most significant (second higher digit) by 1 and

thus we get the next value to 1 as 10 and we keep counting further as 11, 12, 13, 14, 15, 16, 17, 20, 21, 22, 23, 24, 25, 26, 27, 30, 31, 32, 33, 34, 35. 36. 47, 40,…77,1 00, and so on.

## <span id="page-18-0"></span>Hexadecimal Number System

There is another number systems called Octal Number System that has only 16 numerical figures (0,1,2,3,4,5,6,7,8,9,A,B,C,D,E,and F) to count numbers. In Hexadecimal number system we use count numbers as follows: 0,1,2,3,…8,9,A,B,C,D,E,F, to count next digit, we reset the Least significant digit to zero and we increase the value of most significant (second higher digit) by 1 and thus we get the next value to 1 as 10 and we keep counting further as 11,12,13,1A,1B,1C,1D,1E,1F,20,21,22,…FF,100, and so on.

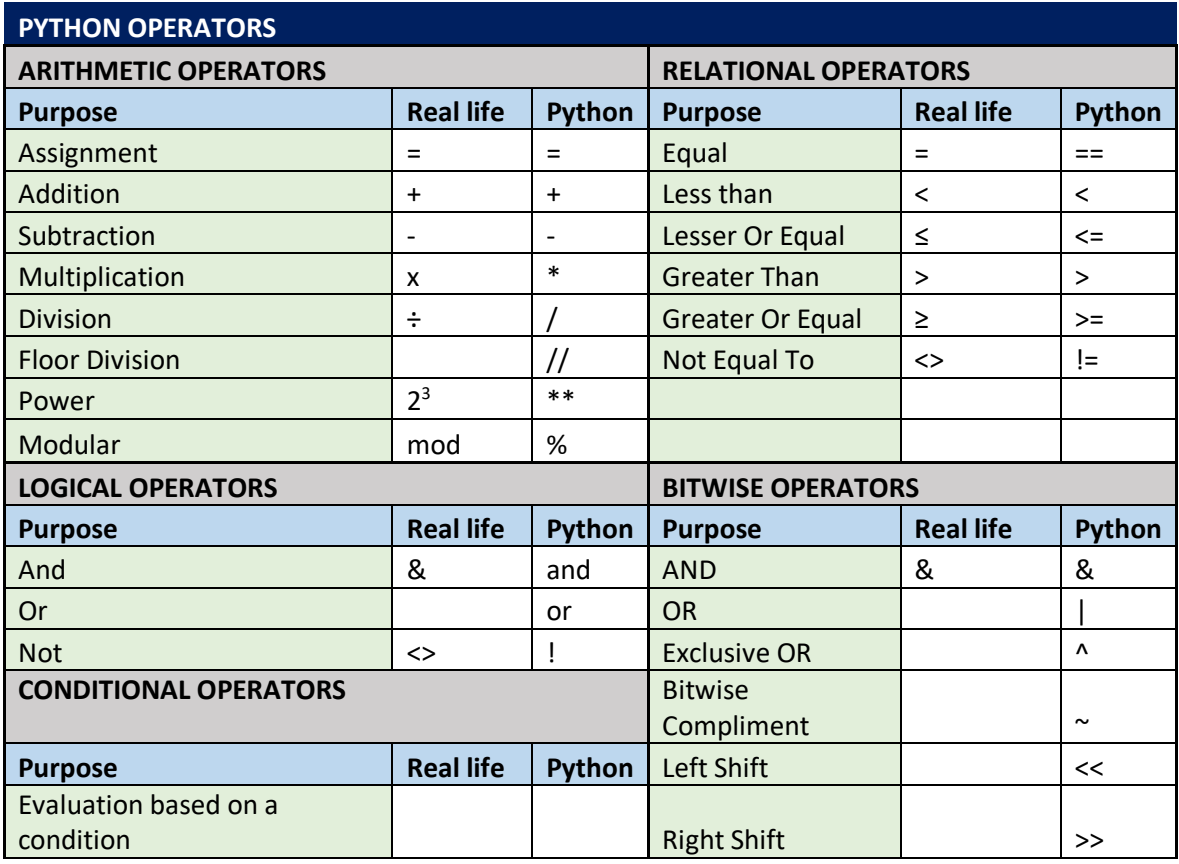

## <span id="page-18-1"></span>Python Comment Lines

Comment lines are line that can be used to explain that for what purpose the program is written. Comment lines are not executed by the program. Comments can be used to make the code more readable. It can be used to prevent execution of some portion of codes as an act of testing code.

## *Example*

```
#print("Hello, World!")
print("Cheers, Mate!")
```
## <span id="page-18-2"></span>Creating a Comment

Comment line starts with a **#** character. When Python reads this line it will ignore the line unexecuted.

## *Example*

```
#This is a comment
print("I am a python code!")
```
Comments can be placed at the end of an executable code line as below:

#### *Example*

print("I am a python code!") #This is a comment

<span id="page-19-0"></span>Multi Line Comments

Python has no specialsyntax for multi-line comments. To add a multiline comment, # can be inserted at the beginning of each line

```
#This is a comment
#written in
#more than just one line
print("Hello, World!")
```
Or a multiline string can be used.Python will ignore string literals that are not assigned to a variable. So, a multiline string (triple quotes) can be used as multiple line comment as below:

```
"" ""
This is a comment line
written in
more than just one line
"" "
print("Hello, World!")
```
## <span id="page-19-1"></span>Commands

<span id="page-19-2"></span>Input Commands

Input commands are used to get data from the user from console during runtime. Python provides an input command to get data from the user.

#### *Input()*

General format of the input() command usage: Variable Name = input(<Prompt message>)

The *input()* command reads a value from the user and stores in a variable name. The data keyed in by the user will always be stored as string type data.

#### *Example-1:*

*a=input()* will store the user input data in the variable a as string data. If a number is typed in and to involve that number in a mathematical calculation, it has to be converted to corresponding numeric type of data before involving it in mathematical calculation. So, a number can be inputted as shown below:

```
a=int(input()) or a=input()
                     a=int(a)
```
#### *Example-2:*

Python allows to provide a prompting message in the input() command as follows:

```
a=input("Enter a number for the variable a:") or 
a=int(input("Enter a number for the variable a:"))
```
Sample Program:

# Sample program with input() command. a=int(input("Enter A:")) b=int(input("Enter B:")) print("A%B is :",a%b)

Output:

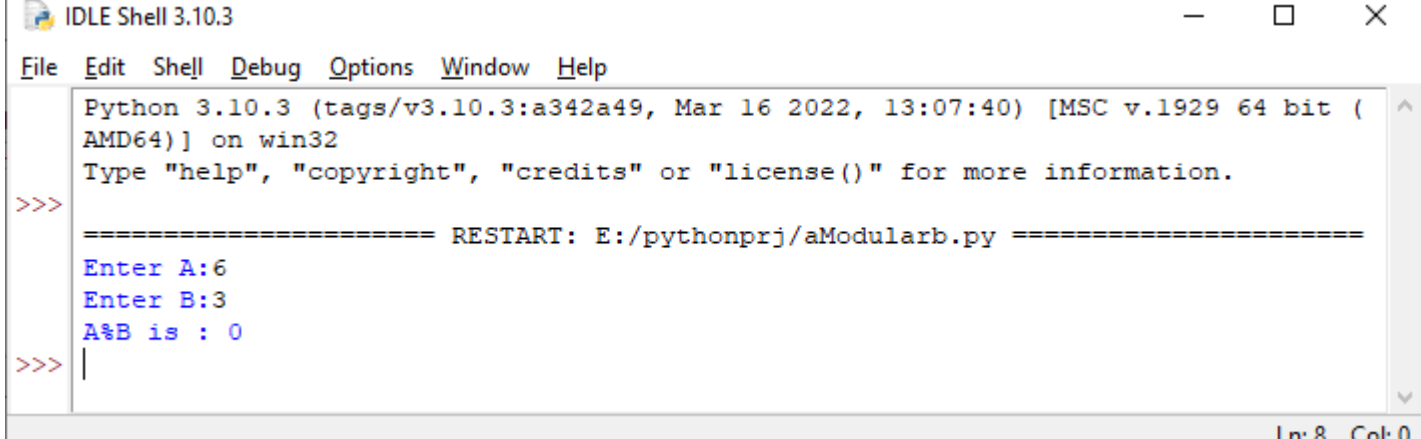

## <span id="page-20-0"></span>Type Casting

If the data type of a variable needs to be specified, it can be done as below:

#### *Example*

 $x = str(5)$  # *x* will be '5'  $y = int(5)$  # y will be 5  $z =$  float(5) # z will be 5.0

Changing a data type to another is also called type casting. This is shown as below:

```
A=5print(A)
print(str(A))
```
The output will be:

5 5

Also, the data type of a variable can be printed with the type() function as below:

```
x = 5d = "Millennium Falcon"
print(type(x))
print(type(d))
```
String variables can be defined either by using single or double quotes:

```
n = "Darth Vader"
n = 'Darth Vader'
```
Both the definition will give same result of execution and no change in between them in the result.Note: Variable names are case-sensitive.

#### *Example*

This creates two variables:

 $a = 4$  $A = "Sally"$ #A will not overwrite as it is considered as different variable.

<span id="page-21-0"></span>Output Commands

## *Print()*

Python allows to use print() as output statement. The General format of print() command is: print("<Constant to print>") print(<variable to print) print("<Constant>",<variable>)

For example, refer programs 1 & 2.

## <span id="page-21-1"></span>Outputting Variables Python print() function is often used to output variables. *Example* s = "Man Machine Relationship"  $print(x)$

print() function outputs multiple variables separated by a comma:

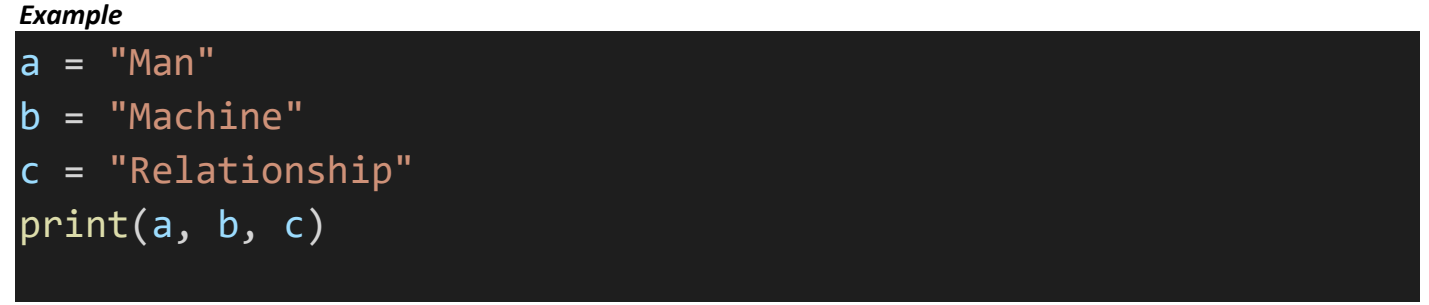

Also can be printed multiple variables using the + operator.

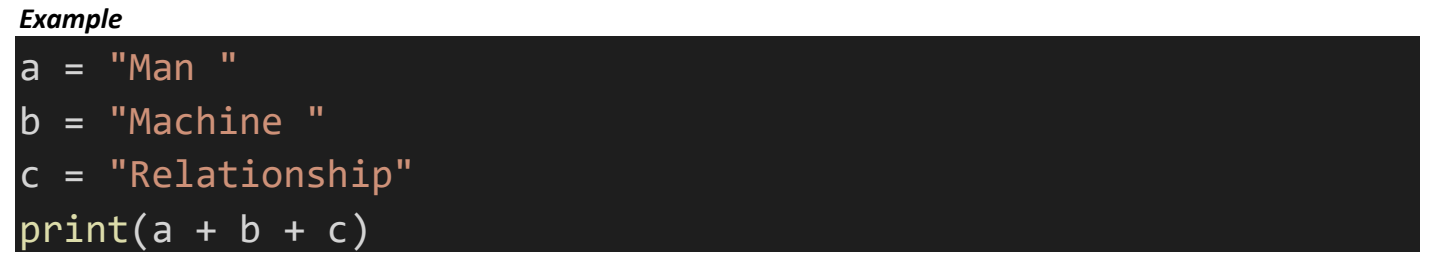

Notice the space after each values. The result will be "ManMachineRelationship" without the spaces. For numbers, the + character works as a mathematical / arithmetic operator:

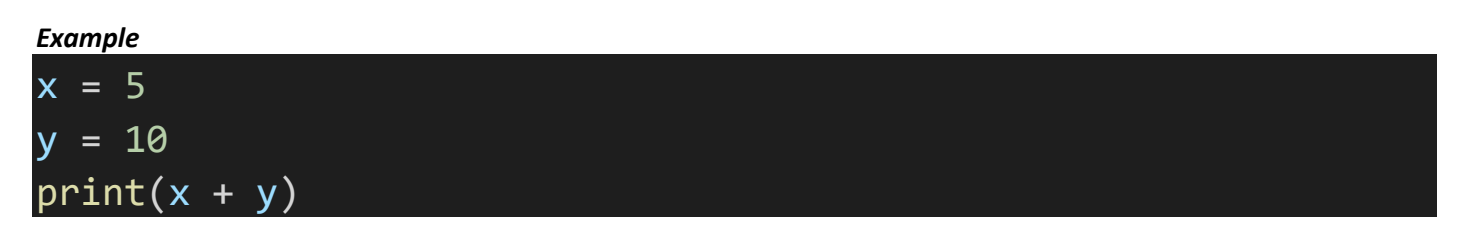

Using print() function, if tried to combine a string and a number with the + operator, Python gives an error: *Example*

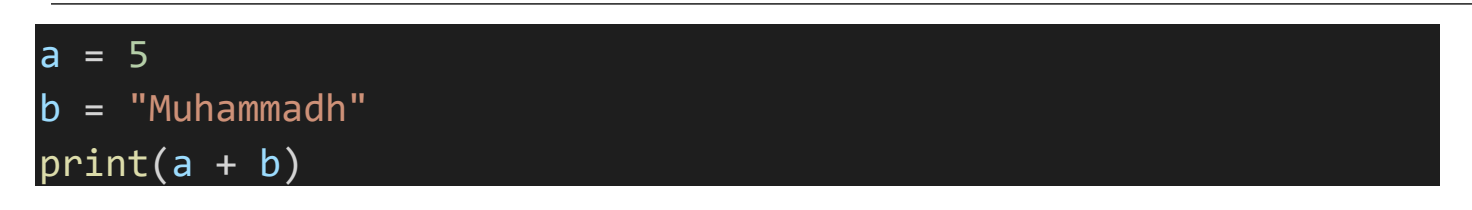

The best way to output multiple variables using the  $print()$  function by separating each variables with commas. This method supports different data types:

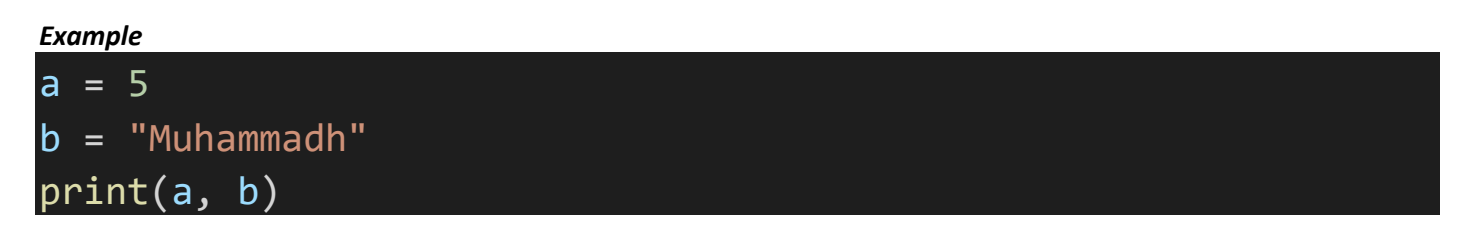

or using type casting, we can print them as below:

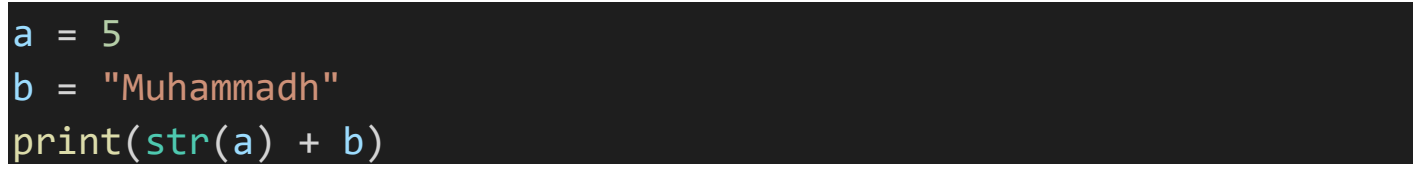

Note that the type casting is used to maintain all the variables type to be similar.

## <span id="page-22-0"></span>Assignment Expressions

To assign a numeric value, expression or string value to a variable, "=" symbol is used as sn assignment operator.

## *Example:*

 $A=2+3$ A=45 N="Darth Vader"

## <span id="page-22-1"></span>Program to test Python Operators

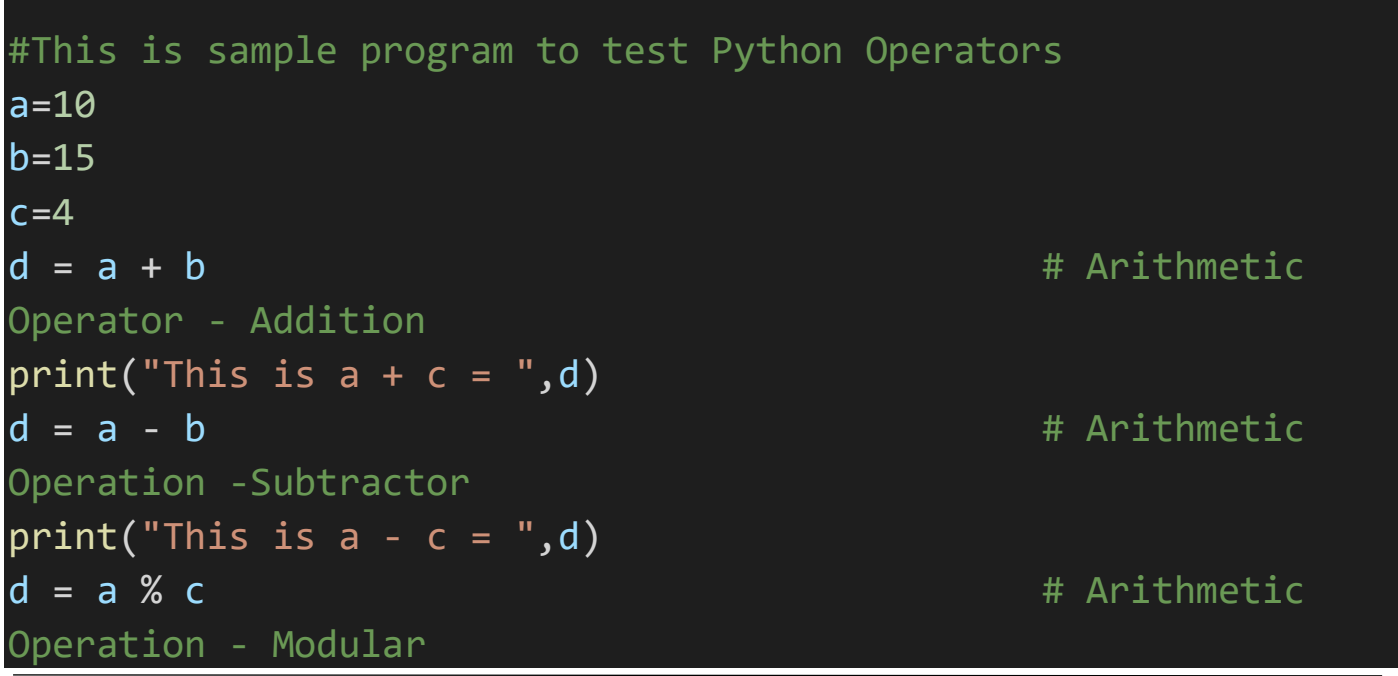

```
print("This is a mod c = ",d)
d=a&b # Bitwise Operator 
- AND
print("This is a AND c = "+str(d))d=a | b \# Bitwise
Operator - OR
print("This is a OR c = ",d)
d=a \wedge b # Bitwise
Operator - XOR
print("This is a XOR c = "d")d= ~\sim hprint("This is NOT a = "d)
d = a \lt 1print("This is a \langle \langle 1 = "+str(d)) \qquad \qquad \# Bitwise
Operator - Left Shift
d = a \rightarrow 1print("This is a \rightarrow 1= ",d) # Bitwise
Operator - Right Shift
d= +aprint("This is d= "+str(d)+" And a=", a) # Increment
d=-aprint("This is d = ", d, "And a = ", a) # Decrement
# Below segment is to test relational operators
a=4h=5c=6d=4print(a == b) # Equality
print(a==d) # Equality
print(a < b) # Less than
print(c>=b) # Greater Pr Equal
print(a!=d) # Not Equal to
```
Run the program and observe the result.

```
DLE Shell 3.10.3
                                                                               \Box\timesFile Edit Shell Debug Options Window Help
    Python 3.10.3 (tags/v3.10.3:a342a49, Mar 16 2022, 13:07:40) [MSC v.1929 64 bit ( ^
    AMD64) 1 on win32
    Type "help", "copyright", "credits" or "license()" for more information.
555
    = RESTART: C:/Users/itsra/AppData/Local/Programs/Python/Python310/Operators.py =
    This is a + c = 25This is a - c = -5This is a mod c =- 2
    This is a AND c = 10This is a OR C = 15This is a XOR c =\epsilonThis is NOT a = -16This is a << 1 = 20This is a >> 1 = 5This is d=10 And a=10This is d=10 And a=10False
    True
    True
    True
    False
555
```
## <span id="page-24-0"></span>Arithmetic Expressions

An expression derived using numbers and numerical operators are arithmetic expressions. Consider the expression a=2+4\*5. The result stored in a are differently calculated as 30 by first adding 2+4 and multiplying it by 5 or 22 by multiplying 4\*5 and then adding 2 to it. Here, 22 is the correct answer. To avoid this confusion, a methodology is followed to construct an expression to obtain correct result. It is called *Hierarchy of operation* .

## <span id="page-24-1"></span>Hierarchy of operation

Hierarchy of operation is nothing but following certain order to construct a numerical expression to obtain correct result when involving it in a computer program. The order is as shown as below:

- 1. Simplifying Unary Operators
- 2. Simplifying Exponents
- 3. Multiplication and Division
- 4. Addition and Subtraction

The above steps to be carried out from Left To Right direction in an expression. If any sub-expression is placed in an expression enclosed with parenthesis (brackets) it has to be simplified first. If more than one sub expression appears, the left most one must be simplified and the remaining will be in left-to-right direction.

#### *Example:*

Consider the arithmetic expression  $2^3$ -(4+5) x 4/2+(7 x 2<sup>2</sup>). This expression will be solved by following the Hierarchy of operation procedure as follows:

2<sup>3</sup>-(4+5) x 4/2+(7 x 2<sup>2</sup>)

*Step-1*: (Simplifying sub expressions before all. Here there are two sub expressions available. The left most sub expression will be simplified first)

 $2^3-(4+5) \times 4/2+(7 \times 2^2) = 2^3-9 \times 4/2+(7 \times 2^2)$ 

Step-2: (Simplifying the second sub expression. Within the second sub expression, there is 2<sup>2</sup>. It has to be solved as per the Hierarchy)

 $2^3-9x4/2+(7x2^2) = 2^3-9x4/2+(7x4)$ 

*Step-3*: (Simplify the remaining portion of the second sub expression)  $2^3-9x4/2+(7x2^2) = 2^3-9x4/2+28$ 

Step-4: (No more sub expressions. Now find out if there are exponents in this expressions. There is 2<sup>3</sup>.Simplify that). 8-9x4/2+28.

*Step5*: (No more exponents. Simplify multiplication and divisions if any, and solve them simultaneously from left to right direction)

8-36/2+28 =8-18+28

Step-6: (No more multiplications and divisions. Simplify addition and subtraction if any, and solve them simultaneously from left to right direction).

=36-18

=1**8.**

Below python program simplifies and gives the result.

<span id="page-25-0"></span>Program to simplify a complex arithmetic expression

#Sample program to simplify a complex arithmetic expression print(2\*\*3-(4+5)\*4/2+(7\*2\*\*2))

Output:

Python 3.10.3 (tags/v3.10.3:a342a49, Mar 16 2022, 13:07:40) [MSC v.1929 64 bit (AMD64)] on win32 Type "help", "copyright", "credits" or "license()" for more information.

=== RESTART: C:/Users/itsra/AppData/Local/Programs/Python/Python310/Cmplx.py === 18.0

## <span id="page-25-1"></span>Control Statements

## <span id="page-25-2"></span>Unconditional Control Commands

Unconditional control statement is used to control the regular flow of program execution to change and jump to another command and continue execution.

Continue

*Continue* command will be used to ignore the code segments in *for* loop or *while* loop and proceed with the next iteration of the loop.

## *Example*

Below segment of program shows how the control is deviated without any condition.

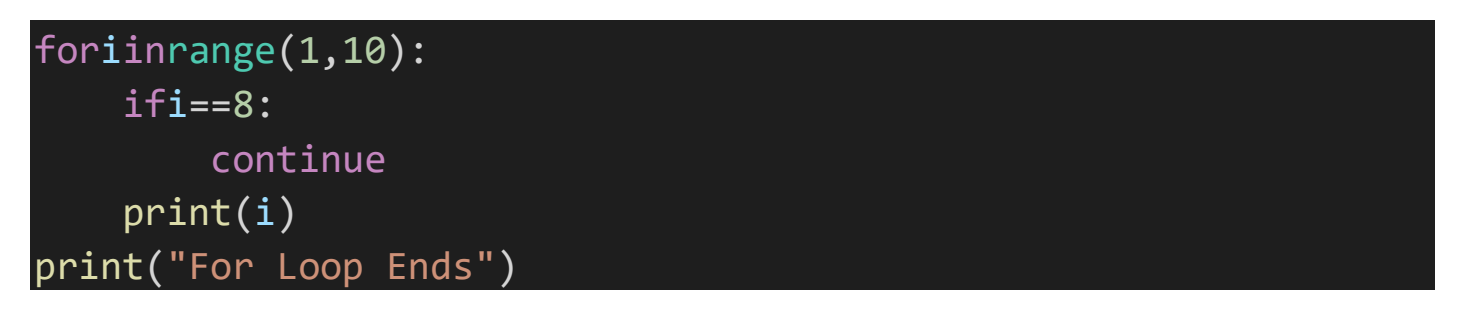

In the above example of code segment, the continue commands forces the computer control to jump back to the "for" loop ignoring the below command even if it is placed inside the "for" loop. The output is shown in the sample program shows various usages of "*for*" loop under "for" loop topic.

<span id="page-26-0"></span>Break

*break* command will force the program to skip and quit executing the code segments given below the break in a block of commands segment given inside an *if else* command or within a *for* and *while* loop.

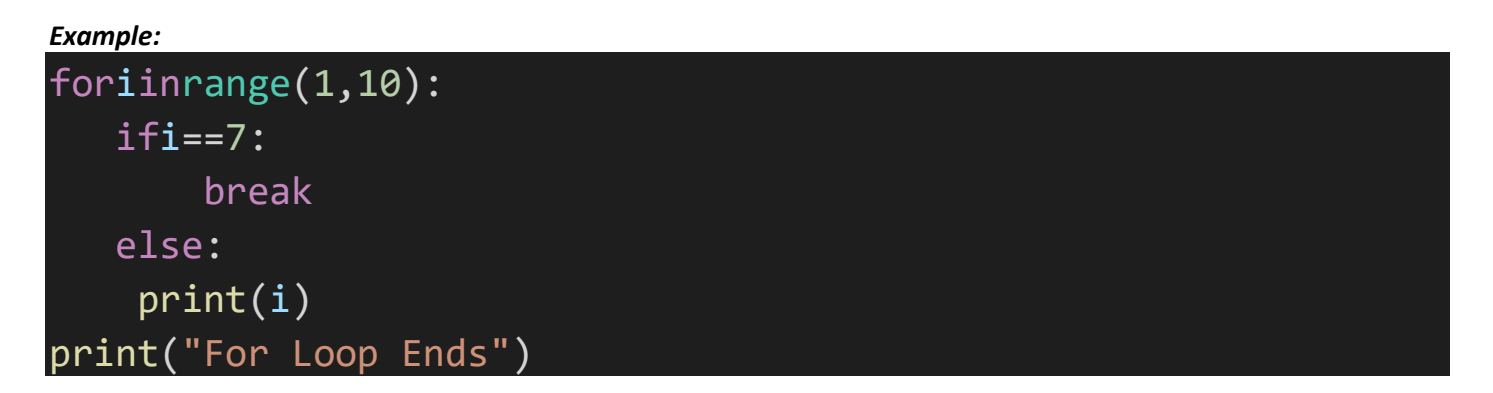

## <span id="page-26-1"></span>Conditional Control Commands

Conditional control commands are used to control the regular flow of the program execution (line by line in a top to down direction) based on a condition. If a condition is checked and if the condition results True, the control can be diverted to execute a specific set of one or more commands. If the condition results False, the control can be diverted to execute another set of one or more commands leaving the set of commands of True result unexecuted.

```
If-elif-else:
```
The general format of the usage of this command is:

```
if<condition1>:
        True part commands set
elif<condition2>:
        commands set if condition1 = false and condition2 = true
else:
```
commands set if both condition1 and condition2 are false

```
Payroll Program:
```

```
#Sample Payroll program for a single employee
d="Y"while d=="Y":
    emp_no=input("Enter Employee Number:")
    basic=float(input("Enter Basic Salary:"))
    hra=int(input("Enter HRA%:"))
    da=int(input("Enter DA%:"))
    hra=basic * hra/100
    da=basic * da/100
    gross=basic + hra + da
    if gross<50000:
        tax=0
```
# else:

```
tax=gross * 0.02
    net=gross-tax
    print("Employee No:", emp_no)
    print("Basic Salary: ",basic)
    print("HRA: ",hra)
    print("DA: ",da)
    print("Gross Salary: ",gross)
    print("Tax: ",tax)
    print("Net Salary: ",net)
    d=input("Do You Want To Continue? (Y/N)")
print("Program Ends")
```
## Output:

2 \*IDLE Shell 3.10.3\*  $\Box$  $\times$ File Edit Shell Debug Options Window Help Python 3.10.3 (tags/v3.10.3:a342a49, Mar 16 2022, 13:07:40) [MSC v.1929 64 bit ( ^ AMD64) 1 on win32 Type "help", "copyright", "credits" or "license()" for more information.  $>>$ == RESTART: C:/Users/itsra/AppData/Local/Programs/Python/Python310/Pavroll1.py = Enter Employee Number: E1000 Enter Basic Salary: 1000 Enter HRA%:10 Enter DA%:15 Employee No: E1000 Basic Salary: 1000.0 HRA: 100.0 DA: 150.0 Gross Salary: 1250.0 Tax: 0 Net Salary: 1250.0 Do You Want To Continue? (Y/N)

<span id="page-27-0"></span>Program to find biggest among three numbers

#Finding biggest among three numbers a=int(input("Enter value for a:")) b=int(input("Enter Value For b:")) c=int(input("Enter Value for c:")) ifa>b: ifa>c: print("a",a)

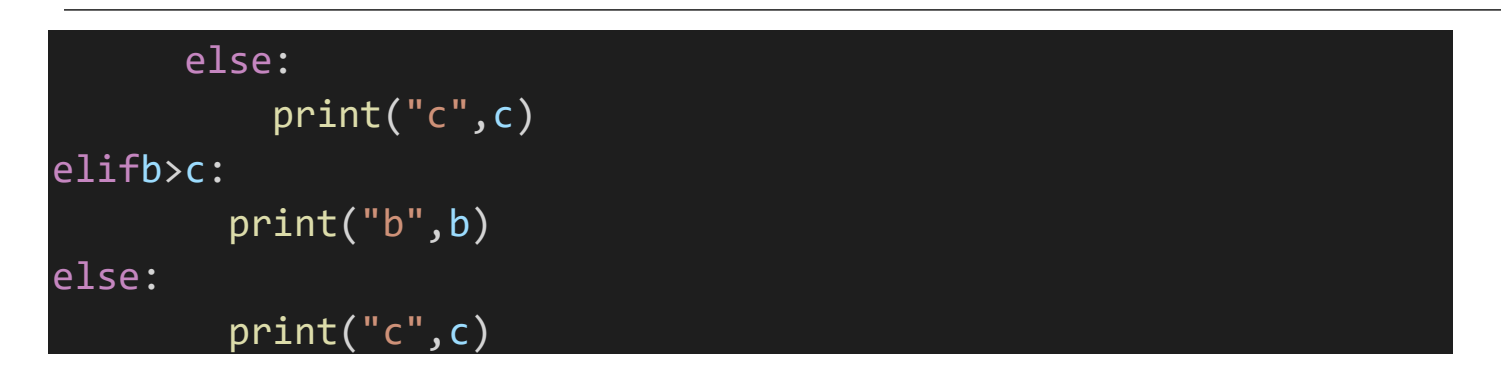

#### Output:

**DLE Shell 3.10.3** 

```
\Box\timesFile Edit Shell Debug Options Window Help
    Python 3.10.3 (tags/v3.10.3:a342a49, Mar 16 2022, 13:07:40) [MSC v.1929 64 bit (AMD64)
    ] on win32
    Type "help", "copyright", "credits" or "license()" for more information.
\gg--------- RESTART: E:\pythonpri\Biqqest3.py ----------------------
    Enter value for a:23
    Enter Value For b:12
    Enter Value for c:9
    a 23
\ggLn: 9Col: 0
```
## <span id="page-28-0"></span>Repetitive Control Commands

Repetitive control commands are used to execute a set of one or more commands repeatedly specific number of times or until a condition becomes false.

<span id="page-28-1"></span>For loop

**for** command is used to execute a set of commands repeatedly multiple times. There are various usages of *for* command.

The General format of *for* loop usage-1:

for<variable> in <list/array>:

<commands to be executed repeatedly, until the existence of expression elements> <commands out of for loop>

#### *Example:*

```
#Usage-1 of For loop
exp=[123,53,678,222,986]
foriinexp:
    print(i)
    print("I=",i)
print("For Loop Ends")
#Usage-2 of For loop
foriinrange(1,11,2):
    print(i)
```
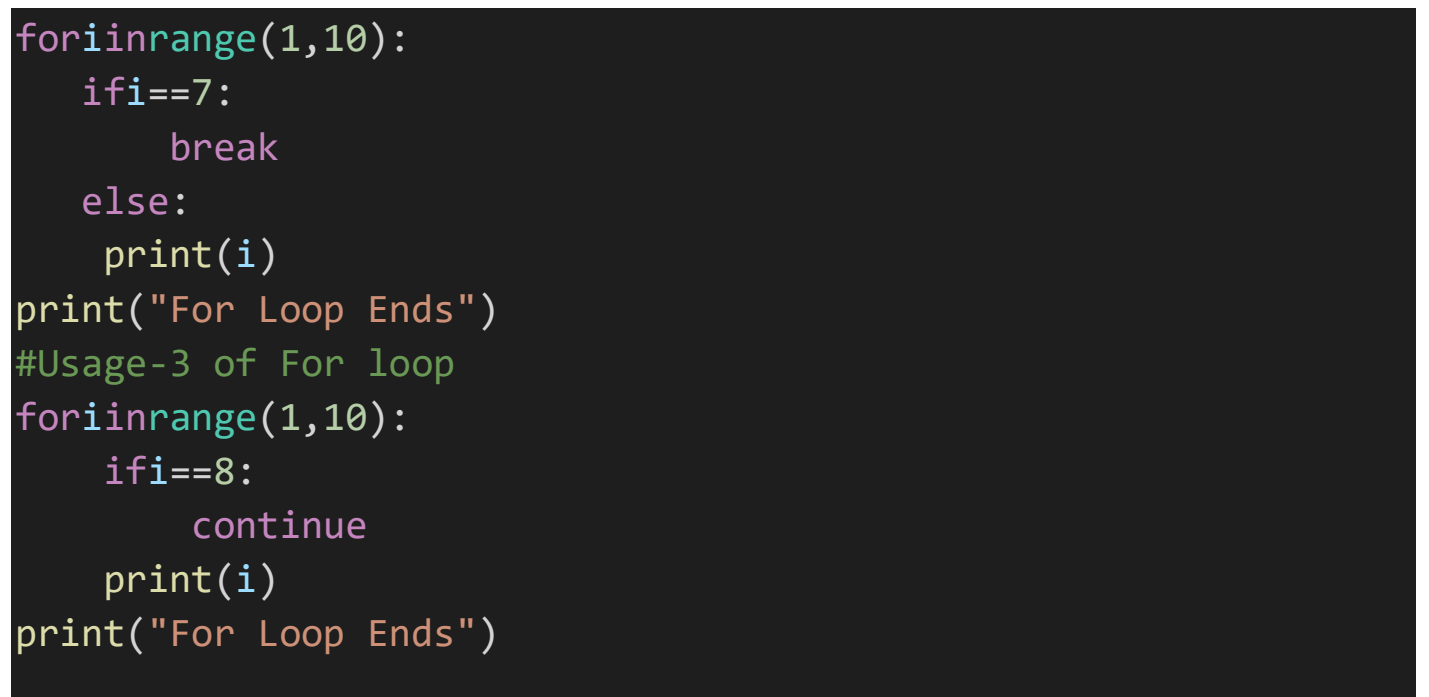

#### Output:

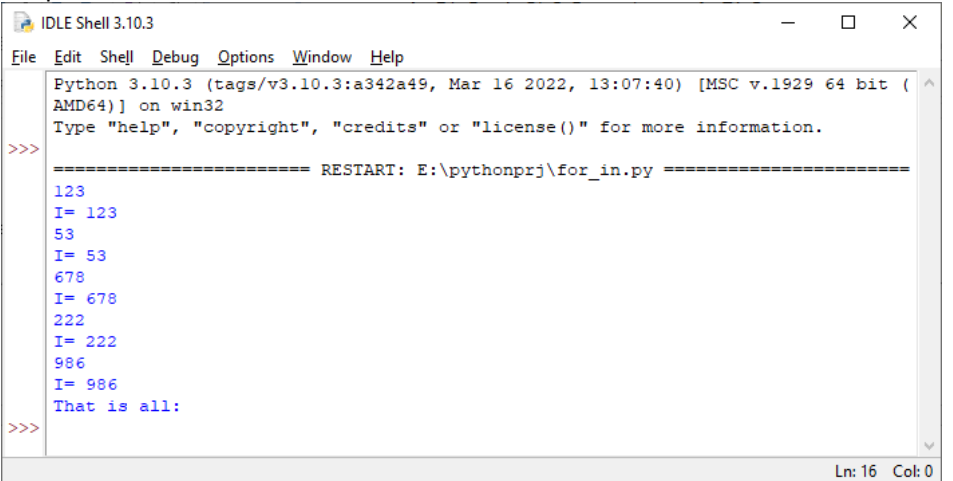

In the above example, there is an array named "exp" that contains 5 numeric elements is used. A variable "i" is initialized in *for* loop. A print command to print the value of "I" is placed inside the "*for"* loop. Another print command is placed outside the "for" loop with a display message "That is all" to mention that the loop has ended.

<span id="page-29-0"></span>Sample program using for in loop

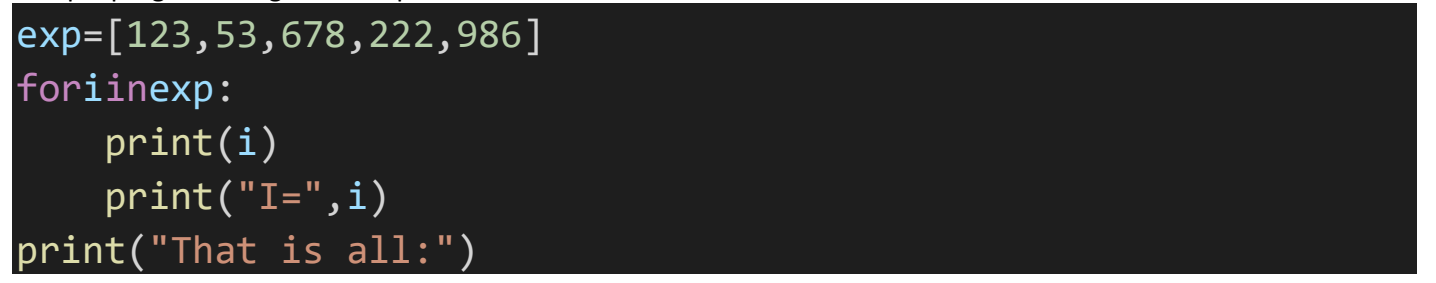

<span id="page-29-1"></span>Program to print Prime numbers within a given N range

#Program to find Prime Numbers within a range of given N number x=0.0

```
n=int(input("Enter A number to find Prime numbers within its 
range: "))
print(1,"is a prime number")
foriinrange(1,n+1):
    forjinrange(2,i+1):
       x=i%j
       if (x==0andj<i):
           s="NP"else:
           print(i,"is a prime number")
       break
print("End of Program.")
```
The Output is

========================

Python 3.10.3 (tags/v3.10.3:a342a49, Mar 16 2022, 13:07:40) [MSC v.1929 64 bit (AMD64)] on win32 Type "help", "copyright", "credits" or "license()" for more information.

======================== RESTART: E:\pythonprj\prime.py

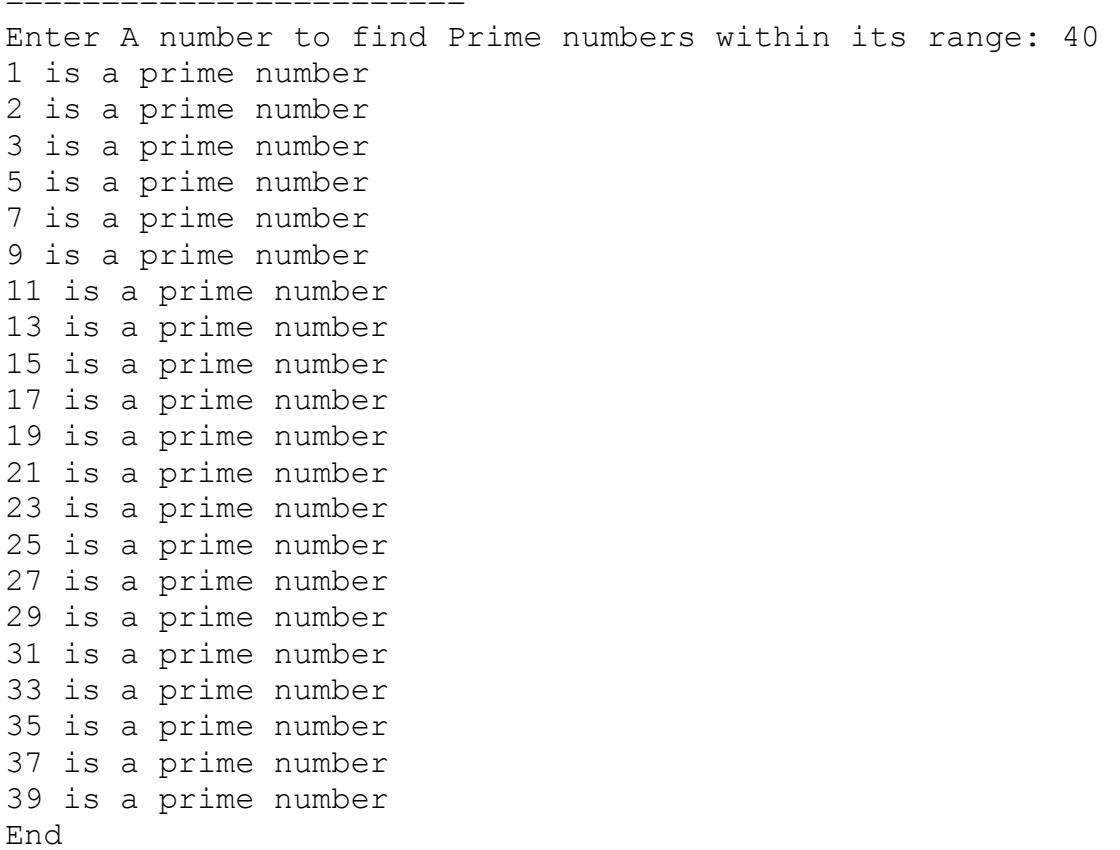

<span id="page-30-0"></span>While loop While loop is used to execute one or more commands repeatedly until as long as a condition is true.

#### *General Format:*

While <Condition>: S1 S2 | || || || || Sn Sc1 Sc2  $\overline{\phantom{a}}$ |

Where S1, S2, Sn are the commands to be executed repeatedly until the <condition> given besides the *While* command becomes false. If it becomes false, the commands under the *while* loop (S1,S2,…Sn) will not be executed and the computer control starts executing commands Sc1,Sc2,…and continues.

Note: A program segment that makes the condition to become false, must be present inside the while loop. Otherwise, the program segment inside While loop will be executed repeatedly infinetly.

Example:

```
T=0While i < -10Print(i)
      I = i + 1Print("Program Ends")
```
In the above example, a variable 'I' is initialized to 0. The condition  $i=10$  is checked. If it is True, the commands within while loop i.e., *print(i)* and *i=i+1* will be executed repeatedly as long as the condition is True. If i>10, the repeated execution will end and the computer will execute the command *print("Program Ends").*

In the above example, *i=i+1* is the expression that changes the status of the condition to **false.** *Exercises:*

1. Write a python program to read 2 names and print them line by line in alphabetically sorted in ascending order or in descending order as per the option given as an input, as follows:

> *Enter Name1:\_MAN MACHINE Enter Name2:\_MORRIS TOWN Ascending or Descending? (Type A/D):D MORRIS TOWN MAN MACHINE Do you want to continue (Y/N)?Y*

*Enter Name1:\_REX KING\_ Enter Name2:\_KIT WALKER Ascending or Descending? (Type A/D): A KIT WALKER REX KING Do you want to continue (Y/N)? N Thank You!*

2. Write a program to evaluate below arithmetic expression and verify the result that it is evaluated as per the Hierarchy of operation on an arithmetic expression.

 $(2<sup>2</sup>-3<sup>2</sup>)(35 - 7/4 x (1+2))$ 

3. Write a program to evaluate and print the result. Also check that it is true or false and print TRUE or FALSE accordingly:

 $5^2 - 10^2 = (5 + 10) (5 - 10)$ 

4. Write a program to find N! (factorial value for N i.e., N!=1 x 2 x 3 x…x N)

## <span id="page-32-0"></span>Python (Data) Collections

<span id="page-32-1"></span>More Data types

<span id="page-32-2"></span>Setting the Data Type

In Python, the data type is set when you assign a value to a variable:

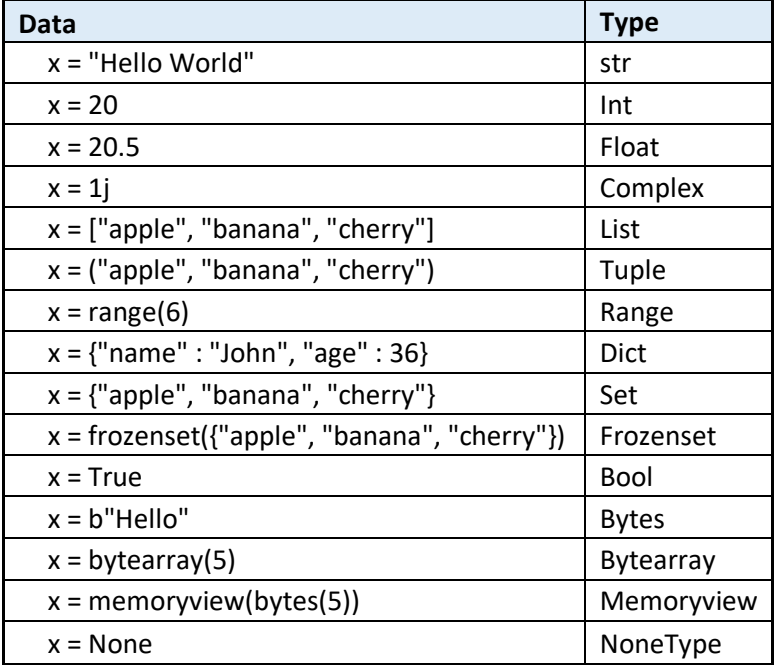

<span id="page-32-3"></span>Setting the Specific Data Type

If you want to specify the data type, you can use the following constructor functions:

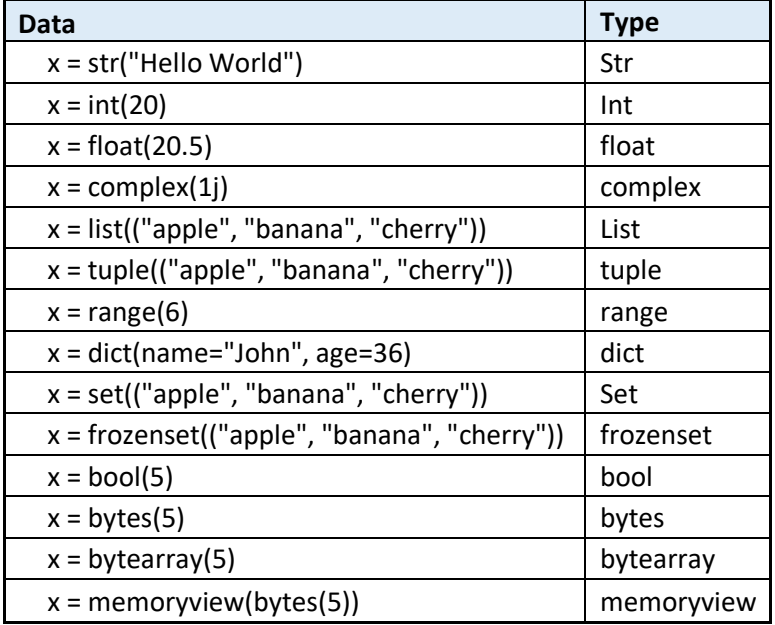

The following code example would print the data type of x, what data type would that be?

```
x = 5print(type(x))
```
<span id="page-33-0"></span>Arrays

An array is a special variable can hold more than one value at a time. Arrays are used to store multiple values in one single variable. Python uses List type of data as arrays.

## *Example*

```
Create an array containing car names:
      cars = ['Food", "Volume", "BMW"]
```
If you have a list of items (a list of car names, for example), storing the cars in single variables could look like this:

 $car1 = "Ford"$ car2 = "Volvo"  $c$ ar3 = "BMW"

Using of array gives you a solution to find one car among 300 cars. An array can hold many values under a single name, and you can access the values by referring to an index number.

<span id="page-33-1"></span>Access the Elements of an Array

We can access an elementary value from an array by referring to the *index number*.

## *Example*

If we want to get the first car name from an array named cars:

 $x = cars[0]$ 

```
Modifying an array element
Modify the value of the first array item:
       cars[0] = "Toyota"
```
<span id="page-33-3"></span>Length of an Array

To find the length of an array i.e., how many elements are in an array, the *len()* method can be used. It returns the length of an array (the number of elements in an array).

## *Example*

 $x = len(cars)$ will return the length of the array *cars.*

```
Looping Array Elements
By using for in loop we can loop through all the elements of an array.
Example
Print each item in the cars array:
       for x in cars:
           print(x)
```

```
Adding Array Elements
To add an element to an array variable, append() method is used.
Example
To add one more element to the cars array:
       cars.append("Honda")
```

```
Removing Array Elements
pop() method is to remove an element from the array by index.
```
#### *Example*

```
Delete the second element of the cars array:
       cars.pop(1)
```
remove() method is used to remove an element from an array variable by its value,

## *Example*

```
Delete the element that has the value "Volvo":
       cars.remove("Volvo")
```
The above command willremove the first occurrence of the specified value.

```
Sample program using for loop and Array
```

```
#Sample Program To Sort 10 Car names inputted unordered and 
sort them in ascending order
cars=[]
foriinrange(0,10):
    cars.append(input("Enter Car Name"+str(i)+": "))
foriinrange(0,9):
    forjinrange(i+1,10):
        ifcars[i] > = cars[j]:t = cars[j]cars[j]=cars[i]
            cars[i]=t
foriinrange(0,10):
    print(cars[i])
```
<span id="page-34-1"></span>Lists

Lists are used to store multiple items in a single variable.

Lists are one of 4 built-in data types in Python used to store collections of data, the other 3 are [Tuple](https://www.w3schools.com/python/python_tuples.asp), [Set](https://www.w3schools.com/python/python_sets.asp), and [Dictionary](https://www.w3schools.com/python/python_dictionaries.asp), all with different qualities and usage.

Lists are created using square brackets:

```
Create a List
Assigning multiple values to a variable separated by commas within a "[]" bracket will create a list
       List1 = ["apple", "jackfruit", "cherry"]
       print(list1)
```
<span id="page-34-3"></span>List Items

List items are ordered, changeable, and allow duplicate values.They are indexed, the first item has index **[0],** the second item has index **[1]** etc.

## <span id="page-34-4"></span>Ordered List

A list is an ordered list when its items have a defined unchanged order. When an item is added to a list it will be placed as the last item at the end of the list. There are exceptions when some list methods are used to change the order of list.

<span id="page-35-0"></span>Changeable List

The list can be change by adding and removing items to or from a list after it was created.

<span id="page-35-2"></span><span id="page-35-1"></span>Duplicates lists can have duplicate items with different index. *Example* Lists can have duplicate items List1 = ["Apple", "Orange", "Mango", "Orange", "Jack Fruit"] print(List1) len() function can be used to return how many items are there in a list has. *Example* Print the number of items in the list: list=["BoneyM", "ABBA", "Ventures"] print(len(list)) List items can be of any data type: *Example* String, int and boolean data types: list1=["BoneyM", "ABBA", "Commandos"] list2=[1, 5, 7, 9, 3] list3=[True, False, False]

A list can contain different data types:

## *Example*

A list with strings, integers and boolean values are given below: list1 = ["Bond", 7, True, 58, "MI6","Q","Valter PPK]

<span id="page-35-3"></span>type()

**type()** function returns the type of a list Lists in Python are defined as objects with the data type 'list':

<class 'list'> **Example**

```
Bondlist=["Moore", "Connery","Lazenby","Dalton", "Brosnon"]
print(type(Bondlist))
```
<span id="page-35-4"></span>list() Constructor

list() can be used as constructor when creating a new list.

## *Example*

The below example shows hos a List() is constructedfrom an array:

```
a = \lceil]
a.append('Auston Martin")
a.append('DB5')
a.append('BMT216')
list=list(a)
print(list)
```
The output is:

```
Python 3.10.3 (tags/v3.10.3:a342a49, Mar 16 2022, 13:07:40) [MSC v.1929 64 bit 
(AMD64)] on win32
Type "help", "copyright", "credits" or "license()" for more information.
=================== RESTART: E:/pythonprj/List Constructor.py 
==================
['Auston Martin', 'DB5', 'BMT216']
```
Python provides four collection data types. They are:

**List** - A collection of ordered and changeable items. It also, allows duplicate items to be members. **[Tuple](https://www.w3schools.com/python/python_tuples.asp)** - A collection of ordered and unchangeable items. It also allows duplicate items as members. **[Set](https://www.w3schools.com/python/python_sets.asp)** - A collection of unordered, unchangeable (but addition and removal is possible), and unindexed items No duplicate members are allowed. **[Dictionary](https://www.w3schools.com/python/python_dictionaries.asp)** - A collection of ordered and changeable. In older versions of python, unordered items are allowed. No duplicate members are allowed.

Choosing the right type of collection a data set will be done by considering their properties.

#### *Exercises:*

1. Write a program to sort N numbers using While loop

2. Write a program to read a list with multiple data types and to create another list with the same elements of the first list and of same data type.

#### Program to test list

```
#Program to test Python Lists
#Creating a List
lst = ['Lists',6.3,2.2,12,32]
print(lst)
#List with size
size = [1]*10print(size)
size = \lceil 'series'\rceil * 5print(size)
#variable as size and list value
n = 4x=7\text{lst2} = \lceil x \rceil^*n
print(lst2
#Splitting words from a sentence as list items
```

```
value = "Fear leads to anger; Anger leads to Hate; Hate leads 
to sufferings"
print(value.split())
#Forming a sentence from list items
jedi = ['The','Force','is strong']
pverb = ' '.join(jedi)
print(pverb)
#List of lists
lst1=[1542,1547,1539,1548] 
lst2=[1525,1516] 
cmbLst= []
cmbLst.append(lst1)
cmbLst.append(lst2)
print("List1: ",lst1)
print("List2: ",lst2)
print("combined lists:", cmbLst)
#Creating List from dictionary
snames = {'Luke': 11, 'Leia': 12, 'Han':13, 'Lando': 14}
Lst = [(key, val) for key, val in snames.items()]
print(f"List from Dictionary : {Lst}")
#List of floating point numbers
fl_list = ["1.1", "3.5", "7.6"]
print(fl_list)
nfl list = \lceil]
foriinfl_list:
    nfl_list.append(float(i))
print(nfl_list)
#Creating a list with elements with range
rno = [*range(1501,1549)]
print(rno)
```

```
#Adding elements to list after creating it, using for loop
token = ['667', '632', '567', '416', '839']
lst = []foriintoken:
    lst.append(int(i))
print(lst)
#Creating list with a range
max-range = 10
lst = list(range(max_range))
print(lst)
# Correcting mistake values in a list
odd = [2, 4, 6, 8]print(odd)
    # change the 1st item 
odd[0] = 1print(odd)
    # change 2nd to 4th items
odd[1:4] = [3, 5, 7]print(odd)
```
# List Methods

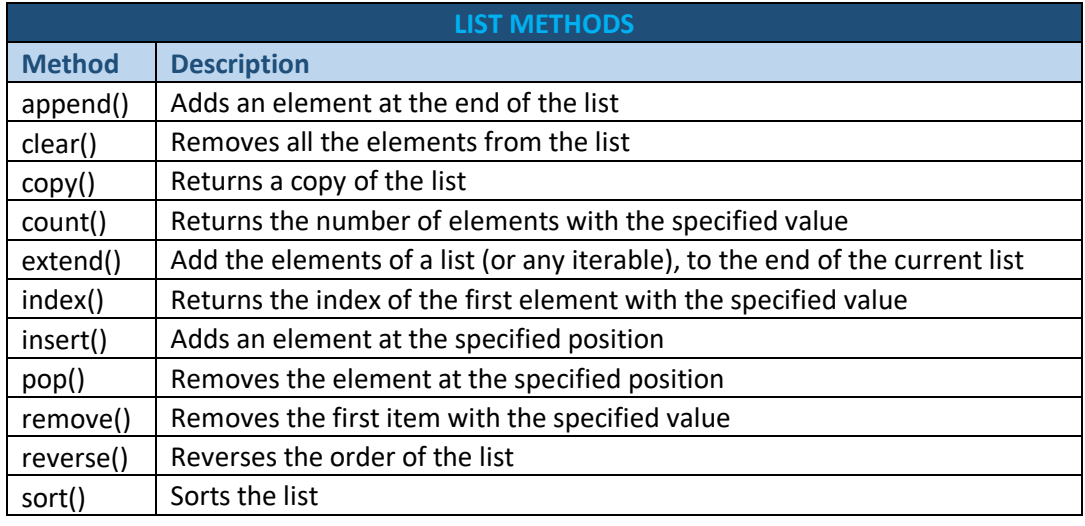

# Tuples

Tuples are used to store multiple items in a single variable. Tuple is one of 4 built-in data collection of Python. A tuple is a collection that is *ordered* and *unchangeable*. Tuples are written with round brackets.

# *Example*

```
The below code will create a Tuple:
      tuple = ("apple", "banana", "cherry")
      print(tuple)
```
Tuple Items

Tuple items are *ordered, unchangeable*, and *allow duplicate values*.

Tuple items are indexed, the first item has index **[0],** the second item has index [1] etc.

Ordered

If the items are in a defined order, then the tuple is ordered and that order *will not change*.

Unchangeable

Tuples are *unchangeable*. No items can be changed, added or removed directly after the tuple has been created.

Allow Duplicates

Tuples are indexed. They can have items with the same value in different indices.

# *Example*

```
tuple = ("apple", "banana", "cherry", "apple", "cherry")
print(tuple)
```
Tuple Length

*len()* function can be used to get the length of a Tuple.

# *Example*

```
Print the number of items in the tuple:
      tuple = ("apple", "banana", "cherry")
      print(len(tuple))
```
Create Tuple With a single Item

A single item tuple can be created by adding a comma after the item. Otherwise Python will not recognize it as a tuple.

# *Example*

```
One item tuple, remember the comma:
      tuple1 = ('apple', )print(type(tuple1))
```

```
Below is not a tuple:
```

```
tuple2 = ('apple")print(type(tuple2))
```
Tuple Items - Data Types Tuple items can be of any data type: *Example* String, int and boolean data types:

```
tuple1 = ("apple", "banana", "cherry")
tuple2 = (1, 5, 7, 9, 3)tuple3 = (True, False, False)
```
A tuple can contain different data types:

#### *Example*

```
A tuple with strings, integers and boolean values:
      tuple1 = ("abc", 34, True, 40, "male")
```
type()

From Python's perspective, tuples are defined as objects with the data type 'tuple':

```
<class 'tuple'>
```
### *Example*

```
To check what is the data type of a tuple, type() function is used in tuple as follows:
       tuple1 = ("apple", "banana", "cherry")
       print(type(tuple1))
```
Array Methods

```
Below table contains all methods can be used on Arrays and Lists:
       mytuple = ("apple", "banana", "cherry")
```
The tuple() Constructor

It is also possible to use the tuple() constructor to make a tuple.

# *Example*

```
The below example shows how to use the tuple() method to make a tuple:
      tuple = tuple(("apple", "banana", "cherry")) # note the double round-brackets
      print(tuple)
```
Access Tuple Items You can access tuple items by referring to the index number, inside square brackets: *Example* Print the second item in the tuple: Tuple1 = ("apple", "banana", "cherry") print(tuple[1])

**Note:** The first item is placed in index 0.

Update Tuples

Once the tuple is created, they are unchangeable, i.e., you cannot change, add, or remove items. But it is possible indirectly.

```
Change Tuple Values
Example
Convert the tuple into a list to be able to change it:
      x = ("apple", "banana", "cherry")
      y = list(x)y[1] = "k iwi"x = tuple(y)print(x)
```
Add Items

Since tuples are immutable, they do not have a build-in append() method, but there are other ways to add items to a tuple.

**1. Convert into a list:** Just like the workaround for *changing* a tuple, you can convert it into a list, add your item(s), and convert it back into a tuple.

# *Example*

```
Convert the tuple into a list, add "orange", and convert it back into a tuple:
      tuple1 = ("apple", "banana", "cherry")
      y = list(tuple1)y.append("orange")
      tuple1 = tuple(y)
```
**2. Add tuple to a tuple**. You are allowed to add tuples to tuples, so if you want to add one item, (or many), create a new tuple with the item(s), and add it to the existing tuple:

### *Example*

```
Create a new tuple with the value "orange", and add that tuple:
      thistuple = ("apple", "banana", "cherry")
      y = ("orange", )thistuple += y
      print(thistuple)
```
**Note:** When creating a tuple with only one item, remember to include a comma after the item, otherwise it will not be identified as a tuple.

Remove Items

**Note:** You cannot remove items in a tuple.

Tuples are *unchangeable*, so you cannot remove items from it, but you can use the same workaround as we used for changing and adding tuple items:

### *Example*

Convert the tuple into a list, remove "apple", and convert it back into a tuple:

```
Tuple1 = ("apple", "banana", "cherry")
y = list(tuple1)y.remove("apple")
tuple1 = tuple(y)
```
or you can delete the tuple completely:

# *Example*

```
The del keyword can delete the tuple completely:
```

```
tuple1 = ("apple", "banana", "cherry")
del tuple1
print(tuple1) #this will raise an error because the tuple no longer exists
```
Unpack Tuples

When we create a tuple, we normally assign values to it. This is called "packing" a tuple:

# *Example*

Packing a tuple:

fruits = ("apple", "banana", "cherry")

But, in Python, we are also allowed to extract the values back into variables. This is called "unpacking": *Example*

Unpacking a tuple:

```
fruits = ("apple", "banana", "cherry")
(green, yellow, red) = fruits
print(green)
```
print(yellow) print(red)

**Note:** The number of variables must match the number of values in the tuple, if not, you must use an asterisk to collect the remaining values as a list.

Using Asterisk(\*)

If the number of variables is less than the number of values, you can add an  $*$  to the variable name and the values will be assigned to the variable as a list:

### *Example*

Assign the rest of the values as a list called "red":

```
fruits = ("apple", "banana", "cherry", "strawberry", "raspberry")
(green, yellow, *red) = fruits
print(green)
print(yellow)
print(red)
```
If the asterisk is added to another variable name than the last, Python will assign values to the variable until the number of values left matches the number of variables left.

# *Example*

Add a list of values the "tropic" variable:

```
fruits = ("apple", "mango", "papaya", "pineapple", "cherry")
(green, *tropic, red) = fruits
print(green)
print(tropic)
print(red)
```
Loop Tuples

You can loop through the tuple items by using a for loop.

#### *Example*

```
Iterate through the items and print the values:
      thistuple = ("apple", "banana", "cherry")
      for x in thistuple:
        print(x)
```
Loop Through the Index Numbers

You can also loop through the tuple items by referring to their index number.

Use the range() and len() functions to create a suitable iterable.

# *Example*

Print all items by referring to their index number:

```
thistuple = ("apple", "banana", "cherry")
for i in range(len(thistuple)):
   print(thistuple[i])
```
Using a While Loop

You can loop through the list items by using a while loop.

Use the **len()** function to determine the length of the tuple, then start at 0 and loop your way through the tuple items by refering to their indexes.

The index has to be increased by 1 after each iteration.

# *Example*

Print all items, using a while loop to go through all the index numbers:

```
tuple = ("apple", "banana", "cherry")
i = 0
```

```
while i< len(tuple):
   print(thistuple[i])
  i = i + 1
```
Join Tuples Using (+) operator, two tuples can be joined: *Example*

Join two tuples:

```
tuple1 = ("a", "b", "c")
tuple2 = (1, 2, 3)tuple3 = tuple1 + tuple2
print(tuple3)
```
Multiply Tuples

If you want to multiply the content of a tuple a given number of times, you can use the \* operator: *Example*

Multiply the fruits tuple by 2:

```
fruits = ("apple", "banana", "cherry")
mytuple = fruits * 2print(mytuple)
```
Tuple Methods

Python has two built-in methods that you can use on tuples.

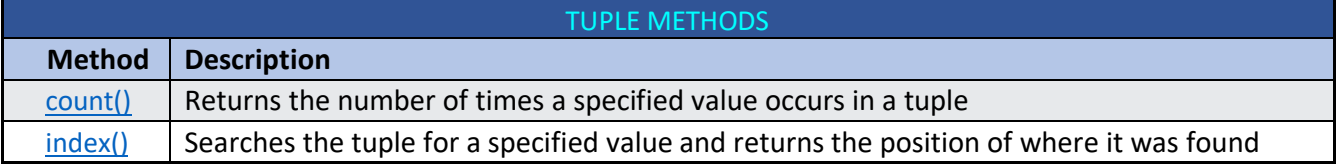

```
Sample program with Tuples exercises
```
print(type(tuple1))

```
#Sample Program with Tuples Excercise
tuple = ("apple", "banana", "cherry")
print(tuple)
print(type(tuple))
#Duplicates
tuple = ("apple", "banana", "cherry", "apple", "cherry")
print(tuple)
#Length
tuple = ("apple", "banana", "cherry")
print(len(tuple))
#Create Tuple
tuple1 = ('apple',')print(type(tuple1))
#Not a Tuple
tuple1 = ("apple")
```
43

```
#Tuples with different data types
tuple1 = ("abc", 34, True, 40.55, "male")print(tuple1)
print(type(tuple1[0]))
print(type(tuple1[1]))
print(type(tuple1[2]))
print(type(tuple1[3]))
print(type(tuple1[4]))
#Add item Indirectly - Convert Tuple to list
x = ("apple", "banana", "cherry")
y = list(x)y.append("Jackfruit")
print(y)
# Add an item while creating tuple
tuple1 = ("apple", "banana", "cherry")
y = ("orange",)tuple1 += y
print(tuple1)
#Update item Indirectly - Convert Tuple to list
x = ("apple", "banana", "cherry")
y = list(x)y[1] = "k iwi"print(y)
#v=tuple(y)
print(type(y))
print(y)
# Remove item indirectly
tuple2 = ("apple", "banana", "cherry")
y = list(tuple2)y.remove("apple")
#tuple2 = tuple(v)print(tuple2)
#Unpacking tuple
fruits = ("apple", "banana", "cherry")
(green, yellow, red) = fruits
print(green)
print(yellow)
print(red)
# Using '*' to unpack
fruits = ("apple", "banana", "cherry", "strawberry", "raspberry")
(green, yellow, *red) = fruits
print(green)
print(yellow)
print(red)
```

```
#type2
fruits = ("apple", "mango", "papaya", "pineapple", "cherry")
(green, *tropic, red) = fruits
print(green)
print(tropic)
print(red)
```
Dictionaries

Dictionaries are used to store data values in *key: value* pairs.

A dictionary is an ordered\*, changeable collection of data and does not allow duplicates.

```
dict1 = { "brand": "Ford",
   "model": "Mustang",
   "year": 1964
}
```
Dictionaries are written with curly brackets, and have keys and values:

# *Example*

Create and print a dictionary:

```
dict = \{ "brand": "Ford",
   "model": "Mustang",
   "year": 1964
}
print(dict)
```
Dictionary Items

Dictionary items are ordered, changeable, and does not allow duplicates.

Dictionary items are presented in *key: value* pairs, and can be referred to by using the key name.

# *Example*

Print the "brand" value of the dictionary:

```
dict1 = { "brand": "Ford",
   "model": "Mustang",
   "year": 1964
}
print(dict["brand"])
```
# Ordered / Unordered

From Python version 3.7, dictionaries are *ordered*. Dictionaries are *unordered in* Python 3.6 and earlier versions.

If items are in a defined order and that order will not change, then the Dictionary is ordered.

If items are not in a defined order, you cannot refer to an item by using an index. This is unordered dictionary

# Changeable

Dictionaries are changeable. Add or remove items can be done is a dictionary after it is created.

Duplicates Not Allowed Dictionaries cannot have two items with the same key: *Example* Duplicate values will overwrite existing values:  $dict = {$  "brand": "Ford", "model": "Mustang", "year": 1964, "year": 2020 } print(dict) Dictionary Length To determine how many items a dictionary has, use the len() function: *Example* Print the number of items in the dictionary: print(len(dict)) Items Data Types The values in dictionary items can be of any data type: *Example* String, int, boolean, and list data types:  $dict = \{$  "brand": "Ford", "electric": False, "year": 1964, "colors": ["red", "white", "blue"] } type() Dictionaries are defined as objects with the data type 'dict': <class 'dict'> *Example* Print the data type of a dictionary:  $dict = \{$  "brand": "Ford", "model": "Mustang", "year": 1964 } print(type(dict))

Accessing Items

The items of a dictionary can be accessed by referring to its key name, inside square brackets:

### *Example*

Get the value of the "model" key:

```
dict = { "brand": "BMW",
 "model": "750D",
 "year": 2000
}
x = \text{dict} ["model"]
```
There is also a method called **get()** that will give you the same result:

Get the value of the "model" key:

```
x = \text{dict.get('model')}
```
Get Keys

The keys() method will return a list of all the keys in the dictionary.

#### *Example*

Get a list of the keys:

 $x = \text{thisdict}.\text{keys}()$ 

The list of the keys is a *view* of the dictionary, meaning that any changes done to the dictionary will be reflected in the keys list.

# *Example*

Add a new item to the original dictionary, and see that the keys list gets updated as well:

```
car = f"brand": "Ford",
"model": "Mustang",
"year": 1964
}
x = car.keys()print(x) #before the change
car["color"] = "white"
print(x) #after the change
```
Get Values

The values() method will return a list of all the values in the dictionary.

#### *Example*

Get a list of the values:

 $x =$ dict.values()

The list of the values is a *view* of the dictionary, meaning that any changes done to the dictionary will be reflected in the values list.

# *Example*

Make a change in the original dictionary, and see that the values list gets updated as well:

```
car = \{"brand": "Ford",
"model": "Mustang",
"year": 1964
}
x = car.values()print(x) #before the change
car["year"] = 2020
print(x) #after the change
```
# *Example*

Add a new item to the original dictionary, and see that the values list gets updated as well:

```
car = \{"brand": "Ford",
"model": "Mustang",
"year": 1964
```

```
}
x = car.values()print(x) #before the change
car['color"] = "red"print(x) #after the change
```
Get Items

The **items()** method will return each item in a dictionary, as tuples in a list.

# *Example*

Get a list of the key: value pairs

 $x = dict.items()$ 

The returned list is a *view* of the items of the dictionary, meaning that any changes done to the dictionary will be reflected in the items list.

# *Example*

Make a change in the original dictionary, and see that the items list gets updated as well:

```
car = f"brand": "Ford",
"model": "Mustang",
"year": 1964
}
x = car.items()print(x) #before the change
car["year"] = 2020
print(x) #after the change
```
# *Example*

Add a new item to the original dictionary, and see that the items list gets updated as well:

```
car = \{"brand": "Ford",
"model": "Mustang",
"year": 1964
}
x = car.items()print(x) #before the change
car['color"] = "red"print(x) #after the change
```
Check if Key Exists

To determine if a specified key is present in a dictionary use the in keyword:

# *Example*

Check if "model" is present in the dictionary:

```
dict = \{ "brand": "Ford",
   "model": "Mustang",
   "year": 1964
}
if "model" in dict:
   print("Yes, 'model' is one of the keys in the dict dictionary")
```
Change Values

You can change the value of a specific item by referring to its key name:

### *Example*

```
Change the "year" to 2018:
      dict = \{ "brand": "Ford",
         "model": "Mustang",
         "year": 1964
      }
      dict['year"] = 2018
```
# Update Dictionary

The **update()** method will update the dictionary with the items from the given argument. The argument must be a dictionary, or an iterable object with key:value pairs.

# *Example*

Update the "year" of the car by using the **update()** method:

```
dict = \{ "brand": "Ford",
   "model": "Mustang",
   "year": 1964
}
dict.update({"year": 2020})
```
# Adding Items

Adding an item to the dictionary is done by using a new index key and assigning a value to it: *Example*

```
dict = \{ "brand": "Ford",
   "model": "Mustang",
   "year": 1964
}
dict["color"] = "red"
print(dict)
```
Removing Items

There are several methods to remove items from a dictionary:

# *Example*

The **pop()** method removes the item with the specified key name:

```
dict = \{ "brand": "Ford",
   "model": "Mustang",
   "year": 1964
}
dict.pop("model")
print(dict)
```
# *Example*

The **popitem()** method removes the last inserted item (in versions before 3.7, a random item is removed instead):

```
dict = f "brand": "Ford",
   "model": "Mustang",
```

```
 "year": 1964
}
dict.popitem()
print(thisdict)
```
The **del** keyword removes the item with the specified key name:

```
dict = \{ "brand": "Ford",
   "model": "Mustang",
   "year": 1964
}
del dict["model"]
print(dict)
```
# *Example*

The **del** keyword can also delete the dictionary completely:

```
dict = \{ "brand": "Ford",
   "model": "Mustang",
   "year": 1964
}
del dict
print(dict) #this will cause an error because "dict" no longer exists.
```
# *Example*

The **clear(**) method empties the dictionary:

```
dict = \{ "brand": "Ford",
   "model": "Mustang",
   "year": 1964
}
dict.clear()
print(dict)
```
Loop through a Dictionary

You can loop through a dictionary by using a for loop.

When looping through a dictionary, the return value are the *keys* of the dictionary, but there are methods to return the *values* as well.

# *Example*

Print all key names in the dictionary, one by one: for x in thisdict: print(x)

# *Example*

```
Print all values in the dictionary, one by one:
       for x in thisdict:
          print(thisdict[x])
```
# *Example*

You can also use the values () method to return values of a dictionary:

```
for x in thisdict.values():
   print(x)
```

```
You can use the keys () method to return the keys of a dictionary:
       for x in thisdict.keys():
          print(x)
```
### *Example*

```
Loop through both keys and values, by using the items() method:
      for x, y in thisdict.items():
```
 $print(x, y)$ 

Copy a Dictionary

There are many ways to make a copy of a dictionary. one of the way is to use the built-in dictionary method  $copy()$ . *Example*

Make a copy of a dictionary with the **copy()** method:

```
dict = \{ "brand": "Ford",
   "model": "Mustang",
   "year": 1964
}
dict2 = dict.copy()print(dict)
```
Another way to make a copy is to use the built-in function **dict()**.

# *Example*

Make a copy of a dictionary with the **dict()** function:

```
dict = \{ "brand": "Ford",
   "model": "Mustang",
   "year": 1964
}
dict2 = dict(dict)print(dict2)
```
Nested Dictionaries

A dictionary can contain dictionaries, this is called nested dictionaries.

# *Example*

Create a dictionary that contain three dictionaries:

```
myfamily = \{ "child1" : {
     "name" : "Emil",
     "year" : 2004
  },
   "child2" : {
     "name" : "Tobias",
     "year" : 2007
  },
  "child3" : { "name" : "Linus",
```
 "year" : 2011 }

Or, if you want to add three dictionaries into a new dictionary:

# *Example*

}

Create three dictionaries, then create one dictionary that will contain the other three dictionaries:

```
child1 = \{ "name" : "Emil",
   "year" : 2004
}
child2 = \{ "name" : "Tobias",
   "year" : 2007
}
child3 = \{ "name" : "Linus",
   "year" : 2011
}
myfamily = \{ "child1" : child1,
   "child2" : child2,
   "child3" : child3
}
```
Dictionary Methods

Python has a set of built-in methods that you can use on dictionaries.

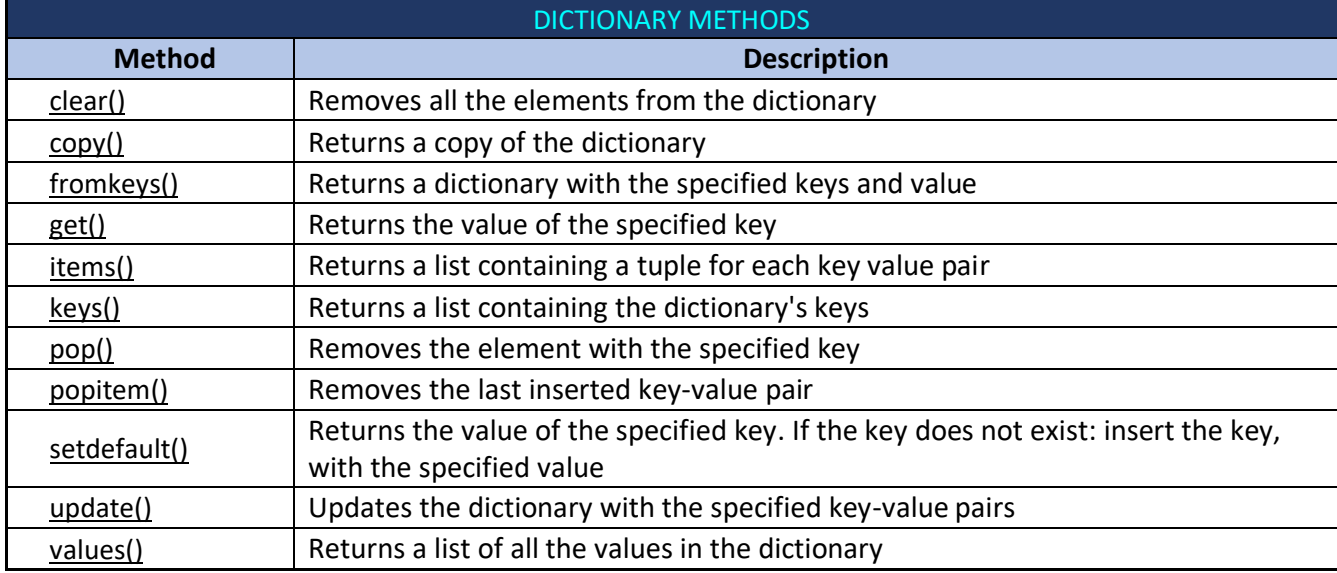

Sample Program using Dictionary Methods

```
# DIctionary keys
food = {'Tom': 'Burger', 'Jim': 'Pizza', 'Tim': 'Donut'}
f = food(keys()print(f)
# DIctionary values
```

```
food = {'Tom': 'Burger', 'Jim': 'Pizza', 'Tim': 'Donut'}
f = food.values()print(f)
# Dictionary Get()
employee = {1020: 'Kim', 1021: 'Ani', 1022: 'Mishka'}
print(employee.get(1021))
employee = {1020: 'Kim', 1021: 'Ani', 1022: 'Mishka'}
print(employee.get(1023))
# Dictionary Add
employee = {1020: 'Kim', 1021: 'Ani', 1022: 'Mishka'}
employee[1023] = 'Tom'
print(employee)
#Dictionary Len()
employee = {1020: 'Kim', 1021: 'Ani', 1022: 'Mishka'}
print(len(employee))
#Dictionary Update()
employee = {1020: 'Kim', 1021: 'Ani', 1022: 'Mishka'}
employee.update({1023: 'Ritika'})
print(employee)
#Dictionary List
dict = \{\}dict["Name"] = ["Jack"]
dict["Marks"] = [45]
print(dict)
#Dictionary Comprehension
dict1 = \{n:n*3for n inrange(6)\}\print(dict1)
#Key Existence check
my_dict = {"name": "Harry", "roll": "23", "marks": "64"}
if"marks"inmy_dict:
    print("Yes, 'marks' is one of the keys in dictionary")
#Removing a key
    my_dict = {"name": "Harry", "roll": "23", "marks": "64"}
delmy_dict["roll"]
print(my_dict)
#Pop()
my_dict = {"name": "Harry", "roll": "23", "marks": "64"}
my_dict.pop("roll")
print(my_dict)
#Finding max() value
```

```
my_dictionary = {"avinav": 11, "John": 22, "nick": 23}
maximum key = max(my dictionary, key=my dictionary.get)
print(maximum_key)
#Finding min() value
my_dictionary = {"avinav": 111, "John": 222, "nick": 223}
minimum key = min(my dictionary, key=my dictionary.get)
print(minimum_key)
#Clear() method
Student = \{"Nick": "America",
  "Roll": 154,
  "year": 2019
}
print(Student)
Student.clear()
print(Student)
```
# Sets

Sets store multiple items in a single variable like Arrays, List, Tuples and Dictionary. A set is a collection of data that is *unordered, unchangeable, and unindexed.*  $set1 = \{ "apple", "banana", "cherry" }$ 

*Note:* Set *items* are unchangeable.But you can remove items and add new items. Sets are written with **curly brackets**.

Create a Set

*Example*

```
set1 = \{ "apple", "banana", "cherry" }print(set)
```
**Note:** Sets are unordered, so you cannot be sure in which order the items will appear.

Set Items Set items do not allow duplicate values.

Unordered

Unordered means that the items in a set do not have a defined order. Set items appear in a different order every time when used, and cannot be referred to by index or key.

Unchangeable

The items cannot be changed in a set after creating it. Once a set is created, its items cannot be changed.But items can be removed and can be addedwith the new items.

Duplicates Not Allowed

Two items with the same value will not be allowed to be placed in a set.

#### *Example*

Duplicate values will be ignored:

```
set1 = {"apple", "banana", "cherry", "apple"}
print(set1)
```
The output will be

```
===================== RESTART: D:/pythonprj/set_duplicte.py ====================
{'banana', 'cherry', 'apple'}
```
Length of a Set To determine how many items a set has, use the len() function.

# *Example*

```
Get the number of items in a set:
      set1 = \{ "apple", "banana", "cherry" }print(len(set))
```
Data Types of Set Items Set items can have data of any type

### *Example*

set1 = {"apple", "banana", "cherry"}  $set2 = \{1, 5, 7, 9, 3\}$ set3 = {True, False, False}

A set can contain items with mixed data types:

# *Example*

```
A set with strings, integers and boolean values:
      set1 = {"abc", 34, True, 40, "male"}
```
type()

```
From Python's perspective, sets are defined as objects with the data type 'set':
       <class 'set'>
```
# *Example*

```
What is the data type of a set?
      myset = {"apple", "banana", "cherry"}
      print(type(myset))
```
set() Constructor It is also possible to use the set() constructor to make a set.

# *Example*

Using the set() constructor to make a set: set1 = set(("apple", "banana", "cherry")) # note the double round-brackets print(set1)

Access Items

You cannot access items in a set by referring to an index or a key.

But you can loop through the set items using a 'for' loop, or ask if a specified value is present in a set, by using the in keyword.

# *Example*

Loop through the set, and print the values:

```
set1 = \{ "apple", "banana", "cherry" }for x in set1:
  print(x)
```

```
Check if "banana" is present in the set:
      set1 = \{ "apple", "banana", "cherry" }print("banana" in set1)
```
Change Items

Once a set is created, you cannot change its items, but you can add new items.

Add Items

Once a set is created, you cannot change its items, but you can add new items. To add one item to a set use the add() method.

# *Example*

```
Add an item to a set, using the add() method:
      set1 = \{ "apple", "banana", "cherry" }set1.add("orange")
      print(set1)
```
Add Sets

To add items from another set into the current set, use the  $update()$  method.

#### *Example*

```
Add elements from tropical into set1:
      set1 = {"apple", "banana", "cherry"}
      set2 = {"grape", "watermelon", "pomegranade"}
      set1.update(set2)
      print(set1)
```
# Add Any Iterable

The object in the update() method does not have to be a set, it can be any iterable object (tuples, lists, dictionaries etc.).

#### *Example*

```
Add elements of a list to at set:
      set1 = {"apple", "banana", "cherry"}
      list1 = ["Lemon", "Grapefruit"]
      set1.update(list1)
      print(set1)
```
Remove Item

To remove an item in a set, use the remove(), or the discard() method.

```
Remove "banana" by using the remove() method:
      bikes = {"YAMAHA", "HONDA", "KAWASAKI","SUZUKI"}
      print(bikes)
      bikes.remove("SUZUKI")
```
print(bikes)

*Note: If the item to remove does not exist, remove() will raise an error.*

# *Example*

```
Remove "banana" by using the discard() method:
      bikes = {"FIAT", "OPEL", "BMW","LEXUS","MERCEDES"}
      print(bikes)
      bikes.discard("LEXUS")
      print(bikes)
Note: If the item to remove does not exist, discard() will NOT raise an error.
```
pop() method can also be used to remove an item.But this method will remove the *last* item, not an item at any position. Since sets are unordered, it will not be known that which item was removed when used pop() method. The return value of the pop() method is the removed item.

# *Example*

```
Remove the last item by using the pop() method:
```

```
set1 = {"BOEING", "AIRBUS", "DOUGLAS"}
print(set1)
ri = set1.pop()print(ri)
print(set1)
```
**Note:** Sets are *unordered*, so when using the pop() method, you do not know which item that gets removed.

# *Example*

```
The clear() method empties the set:
      Set1 = {"apple", "banana", "cherry"}
      set1.clear()
      print(set1)
```
# *Example*

```
set1 = \{ "apple", "banana", "cherry" }del set1
print(set1)
```
The del keyword will delete the set completely and the print(set1) statement will return error due to the inexistence of set1 after deletion.

Loop Items You can loop through the set items by using for loop:

# *Example*

```
Loop through the set, and print the values:
      Set1 = {"apple", "banana", "cherry"}
      for x in set1:
             print(x)
```
Join Two Sets

There are several ways to join two or more sets in Python. You can use the union() method that returns a new set containing all items from both sets, or the update() method that inserts all the items from one set into another:

```
The union() method returns a new set with all items from both sets:
      set1 = \{ "a", "b", "c" \}set2 = \{1, 2, 3\}set3 = set1.union(set2)
      print(set3)
```
# *Example*

```
The update() method inserts the items in set2 into set1:
       set1 = \{ "a", "b", "c" \}set2 = \{1, 2, 3\}set1.update(set2)
      print(set1)
Note: Both union() and update() will exclude any duplicate items.
```
Keeping Only the Duplicate Items The intersection update() method will keep only the items that are present in both sets.

# *Example*

```
Keep the items that exist in both set x, and set y:
      x = {"apple", "banana", "cherry"}
      y = {"google", "microsoft", "apple"}
      x.intersection_update(y)
      print(x)
```
The intersection() method will return a *new* set, that only contains the items that are present in both sets.

# *Example*

Return a set that contains the items that exist in both set x, and set y:

```
x = {"apple", "banana", "cherry"}
y = {"google", "microsoft", "apple"}
z = x.intersection(y)print(z)
```
Keep All, except the Duplicates

The symmetric difference update() method will keep only the elements that are NOT present in both sets.

# *Example*

```
Keep the items that are not present in both sets:
```

```
x = \{"apple", "banana", "cherry"}
y = {"google", "microsoft", "apple"}
x.symmetric difference update(y)print(x)
```
The symmetric difference() method will return a new set, that contains only the elements that are NOT present in both sets.

# *Example*

Return a set that contains all items from both sets, except items that are present in both:

x = {"apple", "banana", "cherry"} y = {"google", "microsoft", "apple"} z = x.symmetric\_difference(y) print(z)

# Set Methods

Python has a set of built-in methods that you can use on sets.

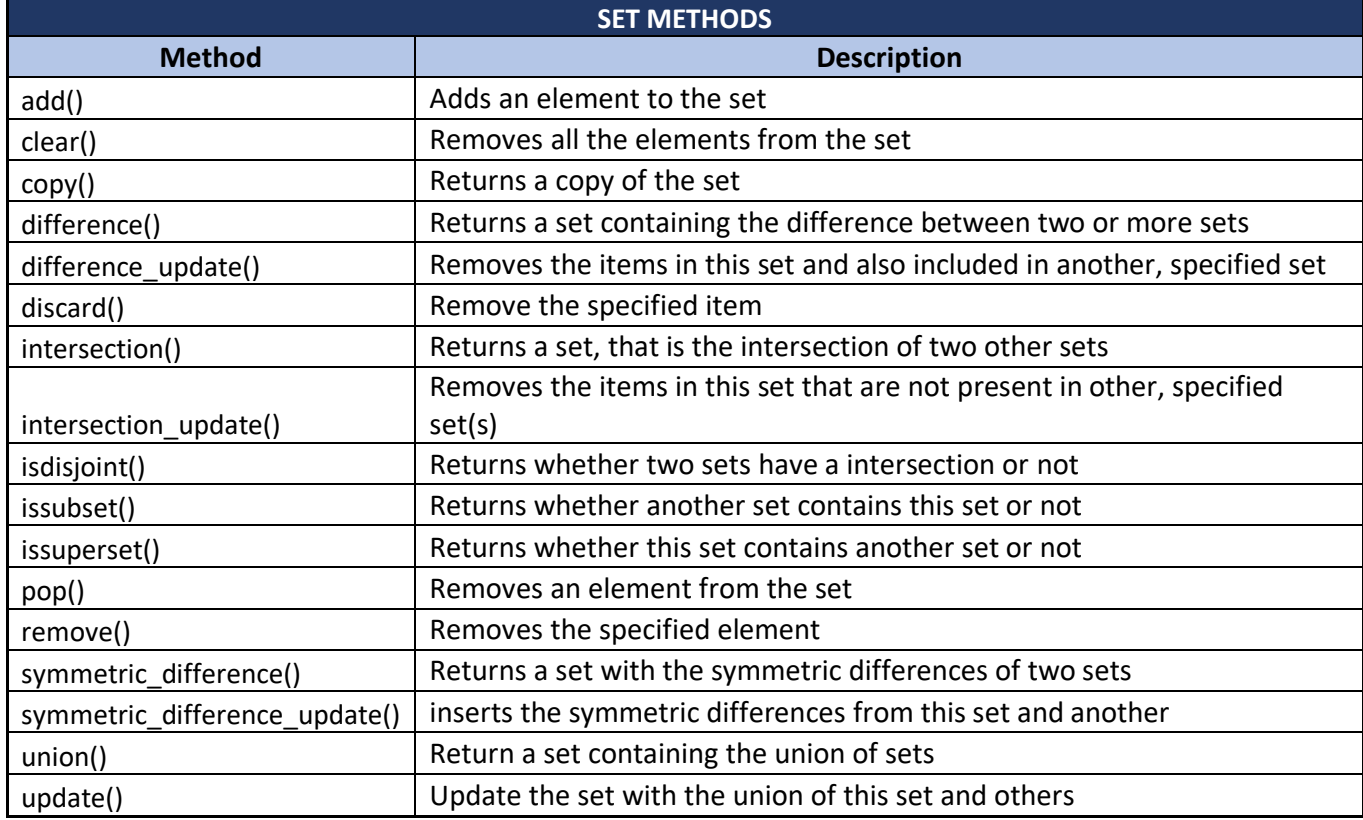

Python Strings

Strings

Strings in python are surrounded by either single quotation marks, or double quotation marks.

```
'hello' is the same as "hello".
```
You can display a string literal with the print() function:

# *Example*

print("Hello") print('Hello')

Assign String to a Variable

Assigning a string to a variable is done with the variable name followed by an equal sign and the string:

*Example*

a = "Hello" print(a)

Multiline Strings

You can assign a multiline string to a variable by using three quotes:

```
You can use three double quotes:
      a = """Dark side of the force has many,
      abilities some,
      considered yo be unnatural"""
      print(a)
```
Or three single quotes:

### *Example*

```
a = '''The force is strong in you,
your inside serves you well,
but it could be made to serve
the dark side.'''
print(a)
```
*Note: in the result, the line breaks are inserted at the same position as in the code.*

### Strings are Arrays

Like many other popular programming languages, strings in Python are arrays of bytes representing unicode characters.

However, Python does not have a character data type, a single character is simply a string with a length of 1. Square brackets can be used to access elements of the string.

### *Example*

Get the character at position 1 (remember that the first character has the position 0):

```
a = "Hello, World!"
print(a[1])
```
Looping Through a String

Since strings are arrays, we can loop through the characters in a string, with a for loop.

# *Example*

Loop through the letters in the word "banana": for x in "banana": print(x)

String Length To get the length of a string, use the len() function.

# *Example*

```
The len() function returns the length of a string:
       a = "Hello, World!"
```
print(len(a))

Check String To check if a certain phrase or character is present in a string, we can use the keyword in.

# *Example*

Check if "free" is present in the following text:

txt = "The best things in life are free!" print("free" in txt)

### *Example*

```
Print only if "free" is present:
      txt = "The best things in life are free!"
      if "free" in txt:
         print("Yes, 'free' is present.")
```
Check if NOT

To check if a certain phrase or character is NOT present in a string, we can use the keyword not in.

### *Example*

```
Check if "expensive" is NOT present in the following text:
      txt = "The best things in life are free!"
      print("expensive" not in txt)
```
### *Example*

print only if "expensive" is NOT present:

```
txt = "Anakin is good pilot!"
if "ship" not in txt:
   print("No, 'ship' is NOT present.")
```
Slicing

You can return a range of characters by using the slice syntax. Specify the start index and the end index, separated by a colon, to return a part of the string.

#### *Example*

```
Get the characters from position 2 to position 5 (not included):
       b = "Hello, World!"
       print(b[2:5])
```
*Note: The first character has index 0.*

Slice From the Start By leaving out the start index, the range will start at the first character:

# *Example*

```
Get the characters from the start to position 5 (not included):
       b = "Hello, World!"
       print(b[:5])
```
Slice To the End

By leaving out the *end* index, the range will go to the end:

```
Get the characters from position 2, and all the way to the end:
       b = "Hello, World!"
       print(b[2:])
```
Negative Indexing Use negative indexes to start the slice from the end of the string:

# *Example*

```
Get the characters:
From: "o" in "World!" (position -5)
To, but not included: "d" in "World!" (position -2):
       b = "Hello, World!"
       print(b[-5:-2])
```
Modify Strings Python has a set of built-in methods that you can use on strings.

```
Upper Case
Example
The upper() method returns the string in upper case:
      a = "Hello, World!"
      print(a.upper())
```
Lower Case

# *Example*

```
The lower() method returns the string in lower case:
      a = "Hello, World!"
      print(a.lower())
```
Remove Whitespace

Whitespace is the space before and/or after the actual text, and very often you want to remove this space.

# *Example*

```
The strip() method removes any whitespace from the beginning or the end:
      a = " Hello, World! "
      print(a.strip()) # returns "Hello, World!"
```
Replace String

*Example*

```
The replace() method replaces a string with another string:
      a = "Hello, World!"
      print(a.replace("H", "J"))
```
Split String

The  $split()$  method returns a list where the text between the specified separator becomes the list items.

```
The split() method splits the string into substrings if it finds instances of the separator:
       a = "R2D2,C3PO"
       print(a.split(",")) # returns ['R2D2', ' C3PO']
```
String Methods String Concatenation To concatenate, or combine, two strings you can use the + operator.

### *Example*

Merge variable  $a$  with variable  $b$  into variable  $c$ :

```
a = "Oueen"b = "Amidala"c = a + bprint(c)
```
# *Example*

To add a space between them, add a " ":

```
a = "Queen"
b = Amidala"
c = a + " " + bprint(c)
```
Format - Strings

String Format

As we learned in the Python Variables chapter, we cannot combine strings and numbers like this:

### *Example*

```
age = 36txt = "My name is Bond, I am " + age
print(txt)
```
But we can combine strings and numbers by using the format () method!

The format() method takes the passed arguments, formats them, and places them in the string where the placeholders {} are:

# *Example*

```
Use the format() method to insert numbers into strings:
      age = 36txt = "My name is Bond, and I am \}"
      print(txt.format(age))
```
The format() method takes unlimited number of arguments, and are placed into the respective placeholders:

# *Example*

```
quantity = 3itemno = <math>567</math>price = 49.95
myorder = "I bought \{\} pieces of item \{\} for Rs.\{''-"
print(myorder.format(quantity, itemno, price))
```
You can use index numbers  $\{0\}$  to be sure the arguments are placed in the correct placeholders:

```
quantity = 3itemno = <math>567</math>
```

```
price = 49.95myorder = "I want to pay \{2\} dollars for \{0\} pieces of item \{1\}."
print(myorder.format(quantity, itemno, price))
```
Python String Formatting

To make sure a string will display as expected, we can format the result with the format() method.

String format()

The format() method allows you to format selected parts of a string.

Sometimes there are parts of a text that you do not control, maybe they come from a database, or user input? To control such values, add placeholders (curly brackets  $\{\}$ ) in the text, and run the values through the format() method:

### *Example*

Add a placeholder where you want to display the price:

```
price = 49txt = "The price is \{\} dollars"
print(txt.format(price))
```
You can add parameters inside the curly brackets to specify how to convert the value:

#### *Example*

```
Format the price to be displayed as a number with two decimals:
       txt = "The price is \{-.2f\} dollars"
```
Multiple Values If you want to use more values, just add more values to the format() method: print(txt.format(price, itemno, count))

And add more placeholders:

#### *Example*

```
quantity = 3itemno = 567price = 49myorder = "I want \{\} pieces of item number \{\} for \{-.2f\} dollars."
print(myorder.format(quantity, itemno, price))
```
Index Numbers

You can use index numbers (a number inside the curly brackets  $\{0\}$ ) to be sure the values are placed in the correct placeholders:

#### *Example*

```
quantity = 3itemno = <math>567</math>price = 49myorder = "I want \{0\} pieces of item number \{1\} for \{2:.2f\} dollars."
print(myorder.format(quantity, itemno, price))
```
Also, if you want to refer to the same value more than once, use the index number:

```
age = 36name = "John"
txt = "His name is \{1\}. \{1\} is \{0\} years old."
print(txt.format(age, name))
```
Named Indexes

You can also use named indexes by entering a name inside the curly brackets {carname}, but then you must use names when you pass the parameter values  $txt.t.format(carname = "Ford")$ :

#### *Example*

```
myorder = "I have a {carname}, it is a {model}."
print(myorder.format(carname = "Ford", model = "Mustang"))
```
Escape Character

To insert characters that are illegal in a string, use an escape character.

An escape character is a backslash \ followed by the character you want to insert.

An example of an illegal character is a double quote inside a string that is surrounded by double quotes:

#### *Example*

You will get an error if you use double quotes inside a string that is surrounded by double quotes: txt = "We are the so-called "Vikings" from the north." To fix this problem, use the escape character  $\mathcal{N}$  :

#### *Example*

The escape character allows you to use double quotes when you normally would not be allowed: txt = "We are the so-called \"Vikings\" from the north."

Escape Characters

Other escape characters used in Python:

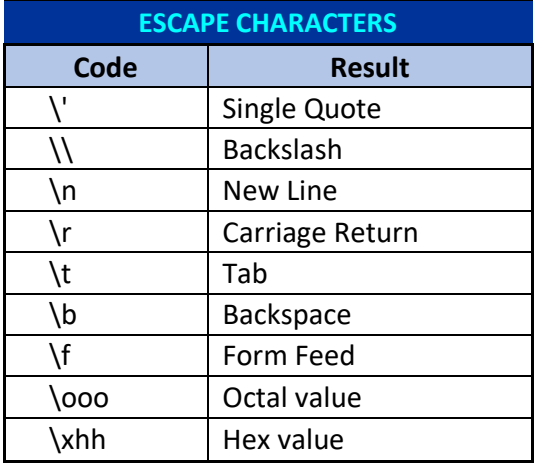

String Methods

Python has a set of built-in methods that you can use on strings.

*Note: All string methods return new values. They do not change the original string.*

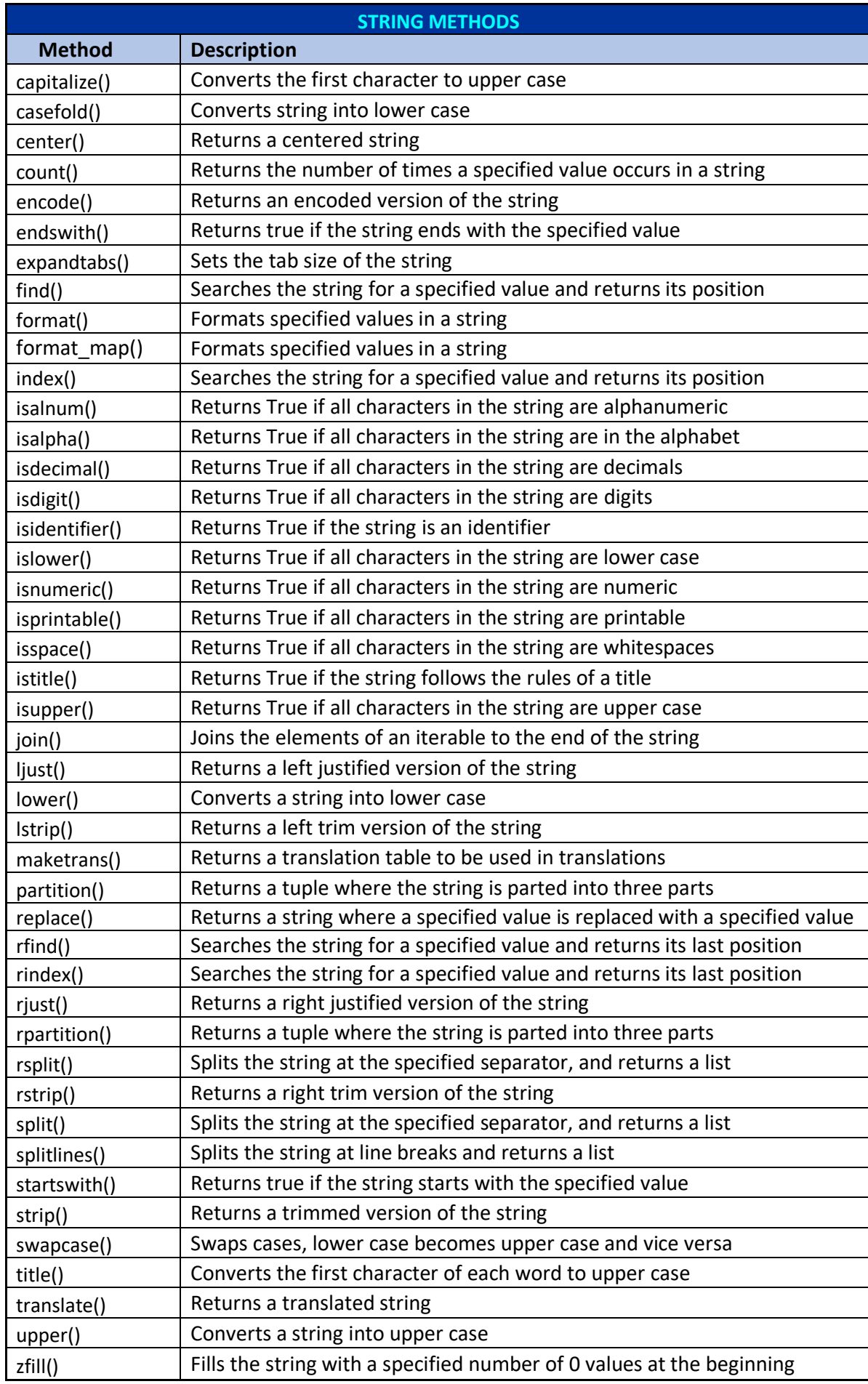

# Functions

Functions are a small program segment that can be separately written and can be called in a program as many as times wherever required. The function will run small segment of a program and returns a value to the calling program as a result.

The mathematical expression  ${}^nC_r$ =n! r! / (n-r)! uses multiple factorial values n!, r! and (n-r)!. To evaluate this formula programmatically, we need to write factorial finding program segment in 3 places if written in a single program. First we need to find factorial value for *n, r* and for *(n-r).*and then we need to calculate value for ncr. To simplify this process, if a function is written to find factorial value and to return the result to the calling program, it can be easily evaluated by avoiding writing code repeatedly to find factorial value.

A function can be written as below:

 $C<sub>1</sub>$ 

G.F: def <function name>(<optional input parameter1,optional input parameter2,...>:

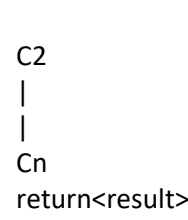

This function can be called in the calling program as

<variable>=<function name>(<Value for parameter1,Value for parameter2,…>)

The function will execute C1,C2,…Cn commands and returns the result to the calling program and the calling program will store the result in <variable>.

The below program explains how a function can be written and called in a main program.

```
Program to find {}^{n}C_{r}=n! r! / (n-r)!
```

```
#Program for n!r!/(n-r)!
#----Function fact(x) is the function
deffact(x):
    prod=1
    foriinrange(1,x+1):
        prod=prod*i
    print("Factorial Value for "+str(x)+" is: ",prod)
    return prod
#----Main program segment calling function fact()
n=int(input("Enter N: "))
r=int(input("Enter R: "))
f1=fact(n)
f2=fact(r)
```

```
f3=fact(n-r)
result=f1*f2/f3
print("Result is: ",result)
```
#### Output:

```
P. IDLE Shell 3.10.3
                                                                                 \Box\timesFile Edit Shell Debug Options Window Help
    Python 3.10.3 (tags/v3.10.3:a342a49, Mar 16 2022, 13:07:40) [MSC v.1929 64 bit ( ^
    AMD64) ] on win32
    Type "help", "copyright", "credits" or "license()" for more information.
>>===================== RESTART: E:/pythonprj/File_Rewrite.py ====================
>>= RESTART: C:/Users/itsra/AppData/Local/Programs/Python/Python310/File Writel.py
555===================== RESTART: E:\pythonprj\fn factorial.py ====================
    Enter N: 4
    Enter R: 3
    Factorial Value for 4 is: 24
    Factorial Value for 3 is:
                                - 6
    Factorial Value for 1 is:
                                \mathbf{I}Result is: 144.0
>--------- RESTART: E:\pythonprj\fn factorial.py =============
    Enter N: 6
    Enter R: 4
    Factorial Value for 6 is: 720
    Factorial Value for 4 is:
                                24Factorial Value for 2 is:
                               \overline{z}Result is: 8640.0
>>Ln: 23 Col: 0
```
Lambda Function

A lambda function is a small anonymous function. A lambda function can take any number of arguments, but can only have one expression.

### General Format: lambda *arguments* : *expression*

The expression is executed and the result is returned:

#### *Example*

Add 10 to argument a, and return the result:

 $x =$  lambda a : a + 10  $print(x(5))$ 

Lambda functions can take any number of arguments:

#### *Example*

Multiply argument **a** with argument b and return the result:

```
x = lambda a, b : a * b
print(x(5, 6))
```
#### *Example*

Summarize argument  $a$ ,  $b$ , and  $c$  and return the result:

 $x =$  lambda a, b, c : a + b + c print(x(5, 6, 2))

Purpose of Lambda Functions

Lambda is powerful when used as an anonymous function inside another function. If a function definition if found one argument, that argument will be multiplied with an unknown number:

```
def myfunc(n):
   return lambda a : a * n
```
Use that function definition to make a function always doubles the number sent in: *Example*

```
def myfunc(n):
   return lambda a : a * n
mydoubler = myfunc(2)print(mydoubler(11))
```
Or, use the same function definition to make a function that always *triples* the number you send in: *Example*

```
def myfunc(n):
   return lambda a : a * n
mytripler = myfunc(3)print(mytripler(11))
```
Or, use the same function definition to make both functions, in the same program:

# *Example*

```
def myfunc(n):
   return lambda a : a * n
mydoubler = myfunc(2)mvtrighter = mvfunc(3)print(mydoubler(11))
print(mytripler(11))
```
Use lambda functions when an anonymous function is required for a short period of time.

#### Global Variables

Variables created outside of a function are known as global variables.Global variables can be used both inside of functions and outside.

#### *Example*

Create a variable outside of a function, and use it inside the function

```
x = "May the force be with you"
def myfunc():
  print(x)
myfunc()
```
If a variable with the same name or with different name inside a function will be known aslocal and it can only be used inside the function inside where the variable is created. The global variable with the same name will remain as global and with the original value.

# *Example*

Create a variable inside a function, with the same name as the global variable

```
x = "May the force be with you "
def myfunc():
x = "Always "
  print(x)
myfunc()
print(x)
```
The global Keyword

Normally, when a variable is created inside a function that variable is local, and can only be used inside that function. To create a global variable inside a function, it can use the global keyword.

# *Example*

If the **global** keyword is used, the variable belongs to the global scope:

def myfunc(): global x x = "fantastic" myfunc() print("Python is " + x)

Also if a global variable needs to be changed, it must use the global keyword inside a function.

# *Example*

To change the value of a global variable inside a function, it mut be referred by using the global keyword:

```
x = "Use the force"
def myfunc():
  global x
 x = "Power of Force"
myfunc()
print(x)
```
# Introduction to Object Oriented Programming:

# Classes

The important feature of OOP is to handle classes. Class is a collection of classified methods and attributes. An attribute is nothing but a variable defined and used inside a class. A method is a function defined and used inside a class.

# **Objects**

An object is an instance created to use class, its attributes, methods and/or everything in python. A program may have multiple classes and each classes can be used in the program by creating object for each class.

# Attributes

An attribute is a variable defined and used inside a class. A class may have one or more attributes.

# Methods

A method is a function defined and used inside a class. A class may have one or more methods. The below example shows how a class and its attributes are defined in a program and are used.

Create a Class The keyword **class:** is used to create a class

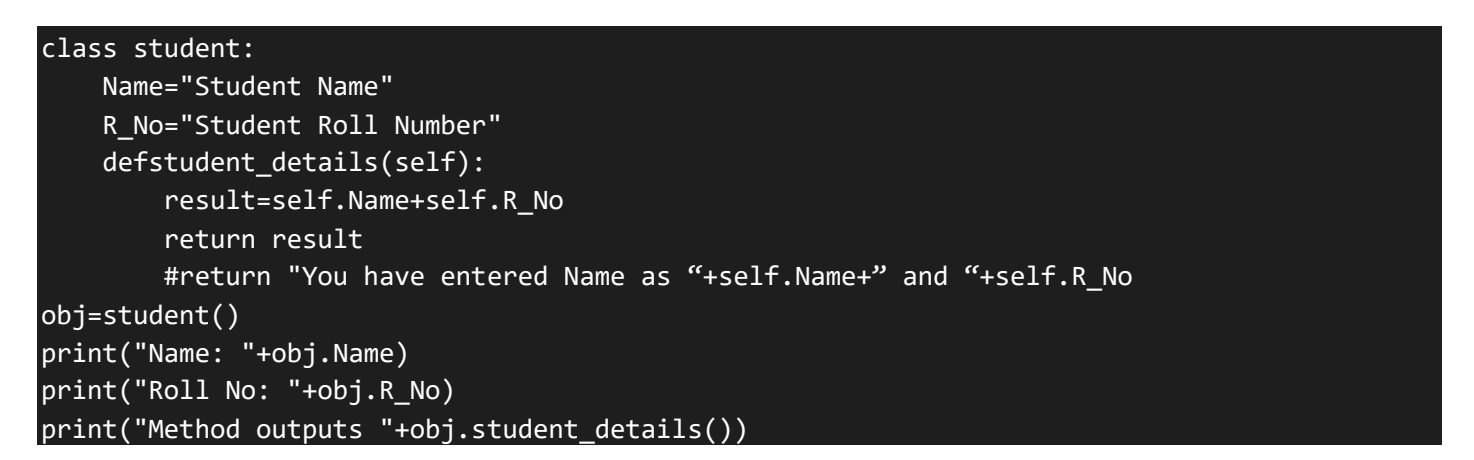

#### The output is

**DLE Shell 3.10.3**  $\times$  $\Box$ File Edit Shell Debug Options Window Help Python 3.10.3 (tags/v3.10.3:a342a49, Mar 16 2022, 13:07:40) [MSC v.1929 64 bit (AMD64) 1 on win32 Type "help", "copyright", "credits" or "license()" for more information.  $>$ ================ RESTART: E:/pythonprj/oops7.py ====================== Name: Student Name Roll No: Student Roll Number Method outputs Student NameStudent Roll Number  $>>$ 

Here, **student** is the name of class, *Name* and*R\_No* are the attributes and *student\_details()* is the method defined inside the class *student.*
An object *obj* is created as instance to the class *student* in the program and the attributes and method inside the class is used in the program as below:

print("Name: "+obj.Name) print("Roll No: "+obj.R\_No) print("Method outputs "+obj.student\_details())

\_\_init\_\_() Function

All classes have a function called *init (),* which is always executed when the class is being initiated. *init. ()* function is used to assign values to object properties, and other operations that are necessary to do when the object is being created.

The *init* () function is called automatically every time the class is being used to create a new object.

# *Example*

Create a class named Person, use the \_\_init\_() function to assign values for name and age:

```
class Person:
  def __init_(self, name, age):
     self.name = name
     self.age = age
p1 = Person("John", 36)
print(p1.name)
print(p1.age)
```
Normally in a program if more than one classes are defined each of their attributes and methods can be used in the program by separately creating object instances to each classes and used. This is because, an attribute or a method inside a class belongs to that class and it cannot be used or called inside another class. Consider the below program that uses three classes:

```
classGrandFather:
    def House(self):
        print("Granpas House")
class Father:
    def car(self):
        print("Fathers Car")
class me:
    def bike():
        print("My Bike")
s=GrandFather()
s.House()
s.car()
s.bike()
```
The output prints only the string used in the print statement under the class*GrandFather* by calling the method *House()* that belongs to this class. Others show error as below:

```
A. IDLE Shell 3.10.3
                                                                                 \Box\timesFile Edit Shell Debug Options Window Help
    Python 3.10.3 (tags/v3.10.3:a342a49, Mar 16 2022, 13:07:40) [MSC v.1929 64 bit ( ^
    AMD64) ] on win32
    Type "help", "copyright", "credits" or "license ()" for more information.
>>======================== RESTART: E:/pythonprj/oops7.py ========================
    Granpas House
    Traceback (most recent call last):
      File "E:/pythonprj/oops7.py", line 15, in <module>
        s. car()AttributeError: 'GrandFather' object has no attribute 'car'
>>
```
To print others it is mandate to create separate object for each class to avoid the error as in the below program: classGrandFather:

```
def House(self):
        print("Granpas House")
class Father:
    def car(self):
        print("Fathers Car")
class me:
    def bike(self):
        print("My Bike")
s=GrandFather()
c=Father()
v=me()
s.House()
c.car()
v.bike()
```
Now the output is

```
DLE Shell 3.10.3
                                                                                      \times\BoxFile Edit Shell Debug Options Window Help
    Python 3.10.3 (tags/v3.10.3:a342a49, Mar 16 2022, 13:07:40) [MSC v.1929 64 bit (
    AMD64) ] on win32
    Type "help", "copyright", "credits" or "license()" for more information.
>>======================== RESTART: E:/pythonprj/oops7.py ========================
    Granpas House
    Fathers Car
    My Bike
>>
```
Inheritance

It is also possible to access all the classes, their attributes and methods by creating single object instance. This can be done to make each classes to inherit each other. Let us see the below example program of Inheritance.

```
# Inheritance
classGrandFather:
    def House(self):
       print("Granpas House")
```

```
class Father(GrandFather):
    def car(self):
        print("Fathers Car")
class me(Father):
    def bike(self):
        print("My Bike")
s=GrandFather()
s.House()
s.car()
s.bike()
The output is
DLE Shell 3.10.3
                                                                                    \Box\timesFile Edit Shell Debug Options Window Help
     Python 3.10.3 (tags/v3.10.3:a342a49, Mar 16 2022, 13:07:40) [MSC v.1929 64 bit ( ^
     AMD64) ] on win32
     Type "help", "copyright", "credits" or "license()" for more information.
\gg======================= RESTART: E:\pythonprj\oops5.py ======================
     Fathers Car
```

```
>>
```
Inheritance allows us to define a class that inherits all the methods and properties from another class. **Parent class** is the class being inherited from, also called base class.

**Child class** is the class that inherits from another class, also called derived class

### The self Parameter

My Bike

Granpas House

The self parameter is a reference to the current instance of the class. It is used to access variables that belongs to the class. It is not compulsary to be named as  $self$ , you can call it whatever you like, but it must be placed as the first parameter of any function in the class.

### *Example*

```
Use the words mysillyobject and abc instead of self:
```

```
class Person:
  def __init (mysillyobject, name, age):
     mysillyobject.name = name
     mysillyobject.age = age
  def myfunc(abc):
     print("Hello my name is " + abc.name)
p1 = Person("John", 36)
p1.myfunc()
```
Modify Object Properties You can modify properties on objects like this:

# *Example*

Set the age of p1 to 40:  $p1.age = 40$ 

### PROGRAMMING IN PYTHON

Delete Object Properties You can delete properties on objects by using the del keyword:

Example Delete the age property from the p1 object: del p1.age

The pass Statement

**class** definitions cannot be empty, but if you for some reason have a class definition with no content, put in the **pass** statement to avoid getting an error.

## *Example*

class Person:

pass

Polymorphism

When calling a function having input parameters, all parameters must be assigned with a value without leaving any parameter. Otherwise, python shows error.

There are special situation where any one of the input parameters will be either filled with a value or can be ignored passing value. Such function call is called polymorphism.

### *Example 1:*

def  $fnpoly1(a,b,c=0)$ : return a+b+c

The above function can be called in anyone of the below ways:

### *Usage-1:*

print(fnPoly1(3,4,5))

### Will output the result as:

>>>12

### *Usage-2:*

print(fnPoly(3,4))

### Will output the result as:

>>7

### *Example 2:*

```
def fnFullName(firstName,lastName,surName=""):
      return firstName+" "+lastName+" "+surName
```
The above functions can be called in anyone of the below method: *Usage-1:*

print(fnFullName("Mark Hamill","Anakin")

### Will output the result as:

>>>Mark Hamill Anakin

### *Usage-2:*

*Print(fnFullName("Mark Hamill","Anakin","SkyWalker")*

### Will output the result as:

>>>Mark Hamill Anakin SkyWalker

Python Iterators

An iterator is an object that contains a countable number of values.

An iterator is an object that can be iterated upon, meaning that you can traverse through all the values.

Technically, in Python, an iterator is an object which implements the iterator protocol, which consist of the methods *iter ()* and *next ().* 

Iterator vs Iterable

Lists, tuples, dictionaries, and sets are all iterable objects. They are iterable containers which you can get an iterator from.

All these objects have a *iter()* method which is used to get an iterator:

### *Example*

Return an iterator from a tuple, and print each value:

```
mytuple = ("apple", "banana", "cherry")
myit = iter(mytuple)
print(next(myit))
print(next(myit))
print(next(myit))
```
Even strings are iterable objects, and can return an iterator: *Example*

Strings are also iterable objects, containing a sequence of characters:

```
mystr = "banana"myit = iter(mystr)print(next(myit))
print(next(myit))
print(next(myit))
print(next(myit))
print(next(myit))
print(next(myit))
```
Looping Through an Iterator We can also use a **for** loop to iterate through an iterable object:

### *Example*

Iterate the values of a tuple:

```
mytuple = ("apple", "banana", "cherry")
for x in mytuple:
   print(x)
```

```
Iterate the characters of a string:
      mystr = "banana"for x in mystr:
          print(x)
```
The for loop actually creates an iterator object and executes the next() method for each loop.

Create an Iterator

To create an object/class as an iterator you have to implement the methods *\_\_iter\_\_()* and *\_\_next\_\_()* to your object.

As you have learned in the Python Classes/Objects chapter, all classes have a function called *\_\_init\_\_()*, which allows you to do some initializing when the object is being created.

The *iter* () method acts similar, you can do operations (initializing etc.), but must always return the iterator object itself.

The *next* () method also allows you to do operations, and must return the next item in the sequence.

### *Example*

Create an iterator that returns numbers, starting with 1, and each sequence will increase by one (returning 1,2,3,4,5 etc.):

```
class MyNumbers:
  def iter (self):
    self.a = 1 return self
  def next (self):
    x = self.a self.a += 1
     return x
myclass = MyNumbers()
myiter = iter(myclass)
print(next(myiter))
print(next(myiter))
print(next(myiter))
print(next(myiter))
print(next(myiter))
stopIteration
```
The example above would continue forever if you had enough *next()* statements, or if it was used in a for loop. To prevent the iteration to go on forever, we can use the *stopIteration* statement.

In the *\_\_next\_\_()* method, we can add a terminating condition to raise an error if the iteration is done a specified number of times:

### *Example*

Stop after 20 iterations:

```
class MyNumbers:
  def iter (self):
    self.a = 1 return self
  def next (self):
    if self.a \leftarrow 20:
      x = self.a self.a += 1
```

```
 return x
     else:
       raise stopIteration
myclass = MyNumbers()
myiter = iter(myclass)
for x in myiter:
   print(x)
```
Python Scope

A variable is only available from inside the region it is created. This is called scope.

Local Scope

A variable created inside a function belongs to the local scope of that function, and can only be used inside that function.

### *Example*

A variable created inside a function is available inside that function:

```
def myfunc():
  x = 300 print(x)
myfunc()
```
Function Inside Function

As explained in the example above, the variable x is not available outside the function, but it is available for any function inside the function:

### *Example*

The local variable can be accessed from a function within the function:

```
def myfunc():
  x = 300 def myinnerfunc():
     print(x)
   myinnerfunc()
myfunc()
```
Global Scope

A variable created in the main body of the Python code is a global variable and belongs to the global scope.

Global variables are available from within any scope, global and local.

Example

A variable created outside of a function is global and can be used by anyone:

```
x = 300def myfunc():
  print(x)
myfunc()
print(x)
```
### Naming Variables

If you operate with the same variable name inside and outside of a function, Python will treat them as two separate variables, one available in the global scope (outside the function) and one available in the local scope (inside the function):

# **Example**

The function will print the local x, and then the code will print the global x:

```
x = 300def myfunc():
  x = 200 print(x)
myfunc()
print(x)
```
# Global Keyword

If you need to create a global variable, but are stuck in the local scope, you can use the global keyword. The global keyword makes the variable global.

# *Example*

If you use the global keyword, the variable belongs to the global scope:

```
def myfunc():
   global x
  x = 300myfunc()
print(x)
```
Also, use the global keyword if you want to make a change to a global variable inside a function.

# *Example*

To change the value of a global variable inside a function, refer to the variable by using the global keyword:

```
x = 300def myfunc():
   global x
  x = 200myfunc()
print(x)
```
Python Modules A module is an object like a code library. A file containing a set of functions you want to include in your application.

Create a Module Save the code in a file with the file extension .py:

# *Example*

Save this code in a file named mymodule.py

def greeting(name): print("Hello, " + name)

Use a Module Now we can use the module we just created, by using the import statement:

## *Example*

Import the module named *mymodule*, and call the greeting function:

```
import mymodule
mymodule.greeting("Ben Kenobi")
```
Note: When using a function from a module, use the syntax:

# **module\_name.function\_name**.

Variables in Module

The module can contain functions, and variables of all types (arrays, dictionaries, objects etc.):

# *Example*

Save this code in the file mymodule.py

```
person1 = { "name": "John",
   "age": 36,
   "country": "Norway"
}
```
# *Example*

Import the module named mymodule, and access the person1 dictionary:

```
import mymodule
a = mymodule.person1["age"]
print(a)
```
## Naming a Module

You can name the module file whatever you like, but it must have the file extension .py

# Re-naming a Module

You can create an alias when you import a module, by using the as keyword:

# *Example*

Create an alias for *mymodule* called mx:

```
import mymodule as mx
a = mx.person1['age"]print(a)
```
# Built-in Modules

There are several built-in modules in Python, which you can import whenever you like.

# *Example*

Import and use the platform module:

```
import platform
x = platform.system()print(x)
```
Using the dir() Function

There is a built-in function to list all the function names (or variable names) in a module. The dir() function:

# *Example*

List all the defined names belonging to the platform module:

```
import platform
x = \text{dir}(\text{platform})
```
print(x)

*Note: The dir() function can be used on all modules, also the ones you create yourself.*

Import From Module

You can choose to import only parts from a module, by using the from keyword.

# *Example*

The module named mymodule has one function and one dictionary:

```
def greeting(name):
   print("Hello, " + name)
person1 = 
{
   "name": "John",
   "age": 36,
   "country": "Norway"
}
```
### *Example*

Import only the person1 dictionary from the module:

```
from mymodule import person1
print (person1["age"])
```
Note: When importing using the from keyword, do not use the module name when referring to elements in the module.

### *Example:*

person1["age"], not mymodule.person1["age"]

### Python Datetime

Python Dates

A date in Python is not a data type of its own, but we can import a module named datetime to work with dates as date objects.

### *Example*

Import the datetime module and display the current date:

```
import datetime
x = datetime.datetime.now()
print(x)
```
Date Output

When we execute the code from the example above the result will be: 2022-11-21 22:43:37.111041

The date contains year, month, day, hour, minute, second, and microsecond. The datetime module has many methods to return information about the date object. Here are a few examples, you will learn more about them later in this chapter:

### *Example*

Return the year and name of weekday:

```
import datetime
x = datetime.datetime.now()
print(x.year)
print(x.strftime("%A"))
```
# Creating Date Objects

To create a date, we can use the datetime() class (constructor) of the datetime module. The datetime() class requires three parameters to create a date: year, month, day.

## *Example*

```
Create a date object:
      import datetime
      x = datetime.datetime(2020, 5, 17)
      print(x)
```
The datetime() class also takes parameters for time and timezone (hour, minute, second, microsecond, tzone), but they are optional, and has a default value of 0, (None for timezone).

## The strftime() Method

The datetime object has a method for formatting date objects into readable strings. The method is called strftime(), and takes one parameter, format, to specify the format of the returned string:

## *Example*

```
Display the name of the month:
```

```
import datetime
x = datetime.datetime(2018, 6, 1)
print(x.strftime("%B"))
```
A reference of all the legal format codes:

# Handling files

# Creating a file

In python, if a file is opened in output mode (write, append), the file will be created if does not exist.

Opening a file

To perform any input or output operation, the file must be opened first. To open a file python provides *Open()* command. The usage of *Open()* command is described below:

General Format:

Open(<filename>,<mode>)

Filename: Name of the file. If the filename is given along with the pathname, the file will be opened from the specified path. If path is not specified the file will be opened from the default folder from where the python program runs and if it does not exist, python will throw error.

Mode: Tells the program to open the specific file either in read, write or append etc. modes. Python provides a list of modes as below:

w- Write mode. If the specific file exists in the specific path, it will be opened in output mode and it will clear its previous contents and writes the content newly.

- r- Read mode. It is used when a file is opened for reading its contents.
- a- Append mode. It used to add contents to the file. The difference between *Append* and *Write* mode is that when a file is opened in a *Write* mode, it will clear previously stored contents but Append will add the newly written contents at the end of previously stored contents.

### *Example*

f1=open("E:\Pythonprj\file1.txt","w")

This line will open a file named file1.txt on the specified path *E:\Pythonprj\file1.txt* and it is ready to write contents in it as it is opened in "**w**" mode. This mode will open the specified file if exists in the path. If it does not exist, it will be created. Thus *open* command will open/create a file.

# Writing contents to the file

Writing contents to the file can be done in many methods.The second line of the program will be written in the file aster opening/creating the file.

```
f1=open("E:\Pythonprj\file1.txt","w")
f1.write("This is sample line1")
```
A write statement can write only one line at a time. To repeatedly write multiple lines to the file, write command must be executed repeatedly with different contents. This can be done using either *For* or *While* loop.

The below program creates a file in write mode:

# *Example:*

```
Program1:
     # Opening a file in Write mode
     f1=open("E:\pythonprj\File1.txt","w")
     f1.write("This is sample line1")
     f1.close()
```
### Program2:

```
# Opening a file in Write mode
f1=open("E:\pythonprj\File1.txt","w")
f1.write("This is sample lineA")
f1.write("This is sample lineB")
f1.close()
```
The first program in the above example creates a file named as *File1.txt* in the specified path *E:\pythonprj* and writes the line "**This is sample line 1**". If we observe the second program, the same file is opened in *Write* mode same as in program1 and it writes 2 lines "**This is sample line A**" and "**This is sample line B**" in it by deleting previously written line.

If observed the below program, the two new lines are written as a single line.

```
# Opening a file in Write mode
f1=open("E:\pythonprj\File1.txt","w")
f1.write("This is sample line1")
f1.write("This is sample line2")
f1.close()
```
To write these lines as separate line, add a "\n" at the beginning/end as shown below:

```
# Opening a file in Write mode
f1=open("E:\pythonprj\File1.txt","w")
fl.write("This is sample line1\n\cdot n")
fl.write("This is sample line2\n\cdot")
f1.close()
```
Appending contents to the file

Writing contents to an existing file by opening it in "**a**" (append) mode will add the new lines in write statement, to the bottom of the file.

```
# Opening a file in Append Mode
f1=open("E:\pythonprj\File1.txt","a")
f1.write("\nThis is sample line3")
f1.write("\nThis is sample line4")
f1.close()
```
The above program will add the lines to the file that is opened in "a" mode. Unlike "w" (write) mode, opening this file will not delete previous contents of the file but will add the new contents along with the old contents of the file. After executing the above program, the file contains below lines:

This is sample line1 This is sample line2 This is sample line3 This is sample line4

# Reading contents from file

Read operation can be done only in a file that exists physically in the specified path. Reading a file can be done using either *read()* or *readln()* commands.

### *Example*

```
f3=open("E:\pythonprj\File1.txt","r")
data=f3.readline()
print(data)
f3.close
```
The above example program reads the content of the file line by line. Here only one *readline()* statement is found and it will read only one line (usually first line). If the *readline()* command is put within a loop, it reads successive lines when executed repeatedly.

### *Example*

```
try:
     f3=open("E:\pythonprj\File1.txt","r")
     print(f3.writable())
     print(f3.readable())
     print(f3.mode)
     data=f3.readline()
     data1=f3.readlines()
     print(type(data1))
     print(data1[0])
     f3.close()
except FileNotFoundError:
     print("File Not Found")
```
Rewriting contents to the file

Sample Program for Rewriting Contents (r+ mode)

```
#Rewriting/Updating contents of a file
#=====================================
f = open('D:\pythonprj\score.txt', 'w')score=45
print(score)
f.write(str(score))
f.close()
f = open('D:\pythonprj\score.txt', 'r+')PlayersScore = 1
oldscore = (f.read())oldscore = int(oldscore)
score = oldscore + PlayersScore
print(score)
f.write(str(score))
f.close()
```
# Closing a file

# Example:

The below programs show how to open a file in different modes and how to read, write and to append contents from/to a file.

The first program creates a file named as *File1.txt* in the specified path *E:\pythonprj* and writes the line "**This is sample line 1**". If we observe the second program, the same file is opened in *Write* mode same as in program1 and it writes 2 lines "**This is sample line A**" and "**This is sample line B**" in it by deleting previously written line. Also if observed, the two new lines are written as a single line. To write these lines as separate line, add a "\n" at the end of the first line. This is explained in Program-3.

A read / write statement can read / write only one line at a time. To repeatedly read / write multiple lines from / to the file, these commands must be executed repeatedly. For this purpose, we can either use *For* or *While* loop. Program-4 explains how to read contents from a file in different ways using *read()*, *readline(), readlines()* and to write contents to a file in different ways using *write(), writeline(),writelines()* commands. Program-5 explains how a file content can be read and rewritten as an update.

# Program1:

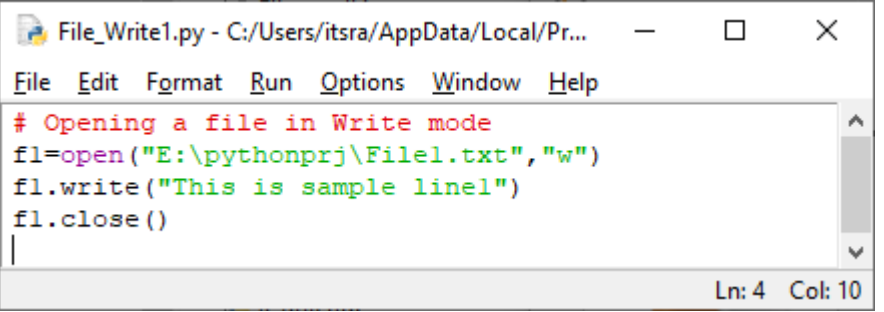

Output1:

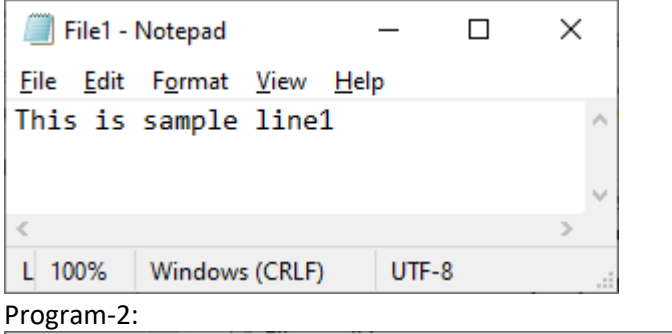

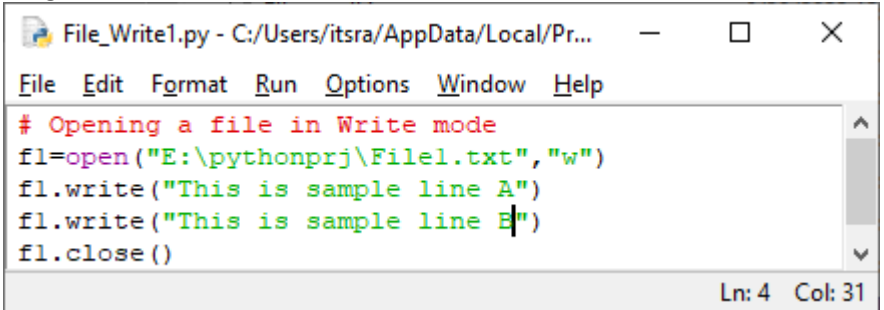

L,

Output-2:

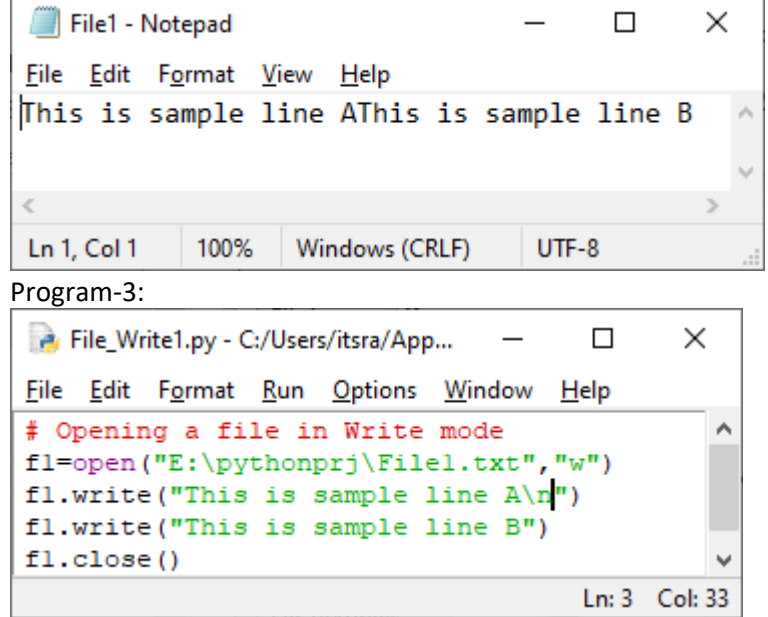

Output-3:

```
File1 - Notepad
                         \Box\timesFile Edit Format View Help
This is sample line A
This is sample line B
ź
1 Windows (CRLF)
                    UTF-8
```
# Program-4:

```
# Opening a file in Write mode
f1=open("E:\pythonprj\File1.txt","w")
f1.write("This is sample line1")
f1.close()
# Opening a file in Write mode
f1=open("E:\pythonprj\File1.txt","w")
f1.write("This is sample line1")
f1.write("This is sample line2")
f1.close()
# Opening a file in Append Mode
f1=open("E:\pythonprj\File1.txt","a")
f1.write("\nThis is sample line5")
f1.write("\nThis is sample line6")
f1.close()
# == == =f2=open("E:\pythonprj\File2.txt","w")
lst=["This is first line","This is Second Line","This is 3rd Line"]
for each_line in lst:
     f2.write(each_line)
     print(each_line)
f2.close
#===========
f3=open("E:\pythonprj\File1.txt","r")
data=f3.readline()
print(data)
f3.close
# = = = = = = = = =
try:
     f3=open("E:\pythonprj\File1.txt","r")
     print(f3.writable())
     print(f3.readable())
     print(f3.mode)
     data=f3.readline()
     data1=f3.readlines()
     print(type(data1))
     print(data1[0])
     f3.close()
except FileNotFoundError:
     print("File Not Found")
```
### Program-5:

```
File Rewrite.py - E:/pythonprj/File Rewrite.py (3.10.3)
                                                                                 \Box\timesFile Edit Format Run Options Window Help
#Rewriting/Updating contents of a file
                                                                                          À
# = = =f = open('E:\pythonprj\score.txt', 'w')score=45f.write(str(score))
f.close()f = open('E:\pythonprj\score.txt', 'r+)PlayersScore = 1oldscore = (f.read())oldscore = int(oldscore)
score = oldscore + PlayersScore
f.write(str(score))
f.close()Ln: 15 Col: 0
```
#### Output-5:

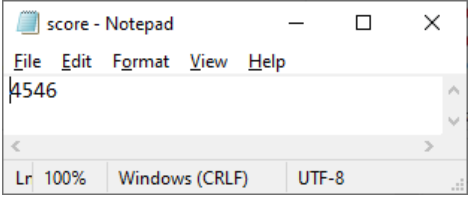

## Sample program for opening file in all modes

```
# Opening a file in Write mode
f1=open("D:\pythonprj\File1.txt","w")
f1.write("\nThis is sample line1")
f1.write("\nThis is sample line2")
f1.close()
# Opening a file in Append Mode
f1=open("D:\pythonprj\File1.txt","a")
f1.write("\nThis is sample line3")
f1.write(\sqrt{n}This is sample line4")
f1.close()
# Opening a file in Read Mode
f3=open("D:\pythonprj\File1.txt","r")
for i in range(0,5):
    data=f3.readline()
    print(data)
f3.close
# Opening a file in Write mode
f1=open("D:\pythonprj\File1.txt","w")
f1.write("This is sample line1")
f1.write("This is sample line2")
```

```
f1.close()
# Opening a file in Append Mode
f1=open("D:\pythonprj\File1.txt","a")
f1.write("This is sample line3")
f1.write("This is sample line4")
f1.close()
# Opening a file in Read Mode
f3=open("D:\pythonprj\File1.txt","r")
for i in range(0,5):
    data=f3.readline()
    print(data)
f3.close
# Opening a file in Read Mode
f3=open("D:\pythonprj\File1.txt","r")
data=f3.readline()
print(data)
f3.close
# Opening a file in Write mode
f1=open("D:\pythonprj\File1.txt","w")
f1.writelines("This is sample line1")
f1.writelines("This is sample line2")
f1.writelines("This is sample line3")
f1.writelines("This is sample line4")
f1.close()
# Opening a file in Read Mode
f3=open("D:\pythonprj\File1.txt","r")
data=f3.readlines()
print(data)
f3.close
#ReadLine File
f2=open("D:\pythonprj\File1.txt","w")
lst=["This is first line","This is Second Line","This is 3rd Line"]
for each_line in lst:
    f2.write(each_line)
    print(each_line)
print(type(lst))
print(f2.mode)
f2.close
```
Reading Contents Of CSV (Comma Seperated) Excel File Contents:

```
import csv
with open("book1.csv", 'r') as csvfile:
   rows = csv.reader(csvfile)
```
for row in rows: print(row)

# Reading EXCEL File

```
import xlrd
location = "book1.xlsx"
wb = xlrd.open workbook(location)
sheet = wb.set_by_index(0)print(sheet.cell value(0, 0)
```
# Python with databases.

Using python we can develop database application. To develop a database application through any language, the below steps are to be followed:

- Create Connectivity between database and the language.
- Open connection
	- o Create database if does not exist.
		- o Open database if exists.
			- Create table if does not exist in the opened database.
			- Add new rows to the table (adding records),
			- **Update existing row(s) (modifying existing row content)**
			- Delete selected row(s)
	- o Close database
- Close Connection.

Most of the language provides connectivity solution in such a way that, a database canbe opened while establishing a connection.

# Python Database Connectivity

Python also allows us to connect with any database and to work with that. Python has many modules to write programs for various functions using its packages and classes, To work with databases the the class *connect* inside the *connector* is used. For example, to work with MySQL database, python provides *mysql.connector* package. The class *mysql.connector.connect* allows python to establish a connection to mySql database. This class has the below parameters:

**host**=<Database Server Name> **use**r=<User name> **password**=<Password> **database**=<Database name>

# Python with MySQL

Create MySql database Connection

(

Using *connect()* method of mysql.connector class, we can create a connection to a MySql database by specifying the attributes for connect() method.

The general format is:

<Object Name>=mysql.connector.connect

host="<Server Name>", user="<User Name>", password="<Password>" Test MySQL Connectio

```
The below program connects to a database named trade that is available in mysql database server in the localhost:
import mysql.connector
con=mysql.connector.connect(host='localhost',user='root',password='',database='trade')
if con:
   print('connected')
else:
   print('not connected')
Username and password are of the MySQL database:
```
Afer establishing / creating the connection to the database, we can start querying the database using SQL statements.

Database Creation

To create a database, table, adding rows, updating rows, deleting and reading rows from a table can be done with SQL Statements, There are separate SQL statements are available for each action. Here, as part of the python tutorial, we use the appropriate SQL statements for each action. Though it will be easy to understand, *it is important to undergo detail study about the SQL that is available as a separate course.*

## *Example*

The below code segment is used to create a database named "mydb"

```
import mysql.connector
con = mysql.connector.connect
(
    host="localhost",
    user="<username>",
    password="<password>"
)
cur = con.cursor()
cur.execute("CREATE DATABASE <database Name>")
```
Executing the above program segment with no errors will create a database in the name mentioned as <database Name> successfully.

Check if a Database Exists

You can check if a database exist by listing all databases in your system by using the "SHOW DATABASES" statement:

### *Example*

Return a list of your system's databases:

```
import mysql.connector
con = mysql.connector.connect
(
  host="localhost",
  user="<user name>",
  password="<password>"
)
cur = con.curson()
```

```
cur.execute("SHOW DATABASES")
for dbName in cur:
    print(dbName)
```
Or the database can be accessed when making the connection:

#### *Example*

Try connecting to the database "dB":

```
import mysql.connector
con = mysql.connector.connect
(
 host="localhost",
  user="<username>",
  password="<password>",
  database="dB"
)
```
If the database does not exist, you will get an error.

### Create a Table

To create a table in MySQL, use the "CREATE TABLE" statement. Make sure you define the name of the database when you create the connection

### *Example*

Create a table named "Employees":

```
import mysql.connector
con = mysql.connector.connect
(
 host="localhost",
  user="<username>",
  password="<password>",
  database="dB"
)
cur = con.cursor()
cur.execute("CREATE TABLE Employees (Emp_No VARCHAR(10), Basic Float)")
```
If the above code is executed with no errors, a new table named "Employees" is successfully created. Check if Table Exists

To check if a table exists, list all the tables in a database with the "SHOW TABLES" statement:

```
import mysql.connector
con = mysql.connector.connect
(
 host="localhost",
  user="<username>",
  password="<password>",
  database="dB"
)
```

```
cur = con.cursor()
cur.execute("SHOW TABLES")
for tblName in curr:
    print(tblName)
Return a list of tables in a database:
Insert a row in a table
To fill a table in MySQL, use the "INSERT INTO" statement.
import mysql.connector
con=mysql.connector.connect(host='localhost',user='root',password='',database='test')
cur = con.cursor()
sql = "INSERT INTO Employees (Emp_No, Basic) VALUES (%s, %s)con"
val = ("Mr. John Williams", "23000")
cur.execute(sql, val)
con.commit()
print(cur.rowcount, " record(s) inserted.")
```
**Important!:** Notice the statement: **db.commit()**. It is required to make the changes, otherwise no changes are made to the table.

### Insert Multiple Rows

To insert multiple rows into a table, use the *executemany()* method.

The second parameter of the *executemany()* method is a list of tuples, containing the data you want to insert:

```
import mysql.connector
dbCon = mysql.connector.connect
(
 host="localhost",
  user="root",
 password="",
  database="test"
)
cur = dbCon.cursor()
sql = "INSERT INTO Employees (Emp_No, Basic) VALUES (%s, %s)"
val = \lceil('Diana Palmer', '5500'),
  ('Lamanda Luaga', '10400'),
  ('Coranda', '9500'),
  ('Col.Worobu', '7200'),
  ('Rex King', '4500'),
  ('Mozz', '5000'),
  ('Guran', '3400'),
  ('Tagama', '5800'),
  ('Dave Palmer', '10000')
]
cur.executemany(sql, val)
dbCon.commit()
print(cur.rowcount, " rows (s) where inserted.")
```
Get Inserted ID

You can get the id of the row you just inserted by asking the cursor object. **Note:** If you insert more than one row, the id of the last inserted row is returned.

### *Example*

### Insert one row, and return the ID:

```
import mysql.connector
dbCon = mysql.connector.connect
(
  host="localhost",
  user="root",
  password="",
  database="test"
)
cur = dbCon.cursor()
sql = "INSERT INTO Employees (Emp_No, Basic) VALUES (%s, %s)"
val = ("Tom Tom", "3300")
cur.execute(sql, val)
dbCon.commit()
print("1 record inserted, ID:", cur.lastrowid)
```
Select From a Table Using the "SELECT" statement, table rows can be Selected / Read:

### *Example*

Select all records from the "Employees" table, and display the result:

```
import mysql.connector
dbCon = mysql.connector.connect
(
 host="localhost",
  user="root",
 password="",
  database="test"
)
cur = dbCon.cursor()
cur.execute("SELECT * FROM Employees")
rs = cur.fetchall()
for rows in rs:
  print(rows)
```
**Note:** We use the *fetchall()* method, which fetches all rows from the last executed statement.

### Selecting Columns

To select only some of the columns in a table, use the "SELECT" statement followed by the column name(s):

Select only the name and address columns:

```
import mysql.connector
dbCon = mysql.connector.connect
(
 host="localhost",
 user="root",
 password="",
  database="test"
)
cur = dbCon.cursor()
cur.execute("SELECT emp_No FROM Employees")
rs = cur.fetchall()
for rpw in rs:
    print(rs)
```
fetchone() Method

If you are only interested in one row, you can use the *fetchone()* method.

### *Example*

Fetch single row will return the first row of the result:

```
import mysql.connector
dbCon = mysql.connector.connect
(
  host="localhost",
  user="root",
  password="",
  database="test"
)
cur = dbCon.cursor()
cur.execute("SELECT * FROM Employees")
rs = cur.fetchone()
print(rs)
```
Select With a Filter When selecting records from a table, you can filter the selection by using the "WHERE" statement:

### *Example*

Select record(s) where Basic is "3400":

```
import mysql.connector
dbCon = mysql.connector.connect
(
  host="localhost",
  user="yourusername",
  password="yourpassword",
  database="test"
)
cur = dbCon.cursor()
sql = "SELECT * FROM Employees WHERE Basic ='3400'"
cur.execute(sql)
rs = cur.fetchall()
for row in rs:
    print(row)
```
# Wildcard Characters

To select the rows of columns that starts, includes, or ends with a given letter or phrase, the wildcard characters **%** \* are used:

# *Example*

Select records where the contains the word "ABC":

```
import mysql.connector
dbCon = mysql.connector.connect
(
 host="localhost",
 user="root",
 password="",
  database="test1"
)
cur = dbCon.cursor()
sql = "SELECT * FROM Employees WHERE Emp_No LIKE '%ABC%'"
cur.execute(sql)
rs = cur.fetchall()
for row in rs:
    print(row)
```
Prevent SQL Injection

When query values are provided by the user, you should escape the values. This is to prevent SQL injections, which is a common web hacking technique to destroy or misuse your database. The *mysql.connector* module has methods to escape query values:

# *Example*

Escape query values by using the placholder %s method:

```
import mysql.connector
mydb = mysql.connector.connect
(
  host="localhost",
  user="yourusername",
  password="yourpassword",
  database="mydatabase"
)
mycursor = mydb.cursor()
sql = "SELECT * FROM customers WHERE address = %s"
adr = ("Yellow Garden 2", )
mycursor.execute(sql, adr)
myresult = mycurson.fetchall()for x in myresult:
   print(x)
```
Delete row

You can delete rows from an existing table by using the "DELETE FROM" statement:

## **Example**

```
Delete any record where the address is "Mountain 21":
```

```
import mysql.connector
con=mysql.connector.connect(host='localhost',user='root',password='',database='test')
if con:
    id=input("Enter Sales ID to delete: ")
    res=con.cursor()
    sql="delete from sales where sale_id=%s"
    print(sql) 
    user=(id,)res.execute(sql,user)
    con.commit()
    print(mycursor.rowcount, "record(s) deleted")
else:
    print("Cannot connect to database")
```
**Note WHERE** clause in the **DELETE -** The WHERE clause specifies which record(s) that should be deleted. If you omit the WHERE clause, all records will be deleted!

# CRUD Program

**CRUD** is the abbreviated term for **C**reate, **R**ead, **U**pdate and **D**elete. A program written to create a database content, read, update and delete it is called CRUD program.

There are special database language commands are available in all the databases for data manipulations such as add/insert, update/modify, delete / remove a data row to a data table in the database in connection. The special data manipulation language is called SQL (Structured Query Language).

To execute any SQL command to manipulate a data table of a database, the steps to be carried out in an order listed below:

- 1. Establish database connection successfully.
- 2. Create an instance for a cursor to the connection.
- 3. Execute the SQL command by calling execute method of the connection cursor.
- 4. If any read and write operation (Insert, Update or Delete SQL) was performed, make the changes permenant to the data table using the method *commit()*

### Creating a new data row

An INSERT SQL will be executed to insert a data row to a table. Below python code segment inserts a data row:

### import mysql.connector

```
con=mysql.connector.connect(host='localhost',user='root',password='',database='trade')
if con:
   print('connected')
else:
   print('not connected')
res=con.cursor()
sql="insert into smpl (id,name,age) values (%s, %s, %s)"
```

```
print(sql) 
user=(id,name,age)
```
res.execute(sql,user) con.commit() print("Inserted")

Updating existing data row

An UPDATE SQL will be executed to modify an existing data row in a table. Below python code segment inserts a data row:

```
import mysql.connector
con=mysql.connector.connect(host='localhost',user='root',password='',database='trade')
if con:
   print('connected')
else:
   print('not connected')
res=con.cursor()
sql="update smpl set id=%s,name=%s,age=%s where id=%s" 
print(sql) 
user=(id,name,age,id1)
res.execute(sql,user)
con.commit()
print("Updated")
```
Deleting an existing row

A DELETE SQL will be executed to remove an existing data row in a table. Below python code segment inserts a data row:

```
import mysql.connector
con=mysql.connector.connect(host='localhost',user='root',password='',database='trade')
if con:
   print('connected')
else:
   print('not connected')
res=con.cursor()
sql="delete from smpl where id=%s" 
print(sql) 
user=(id, )res.execute(sql,user)
con.commit()
print("Record id is deleted")
```
Reading a data row

To read a data row from a data table of a database, SELECT SQL will be executed as in the below code segment:

from tabulate import tabulate import mysql.connector con=mysql.connector.connect(host='localhost',user='root',password='',database='trade') if con:

```
print('connected')
else:
   print('not connected')
res=con.cursor()
sql="SELECT * FROM SMPL"
res.execute(sql)
result=res.fetchall()
print(tabulate(result,headers=["ID","NAME","AGE"]))
```
The module *tabulate* is imported to display the data rows in tabular form.

A sample python program to perform CRUD operation on a database can explain more in detail about working with a database. The below sample program that provides a menu and allows user to choose an option to carry out one of the CRUD operation on a mysql database named *trade*

In below program, code for each action (INSERT, READ (SELECT), UPDATE and DELETE are written as separate functions. And a Menu is provided to select an option to perform any one of the action.

```
from tabulate import tabulate
import mysql.connector
con=mysql.connector.connect(host='localhost',user='root',password='',database='trade')
if con:
   print('connected')
else:
   print('not connected')
def insert(id, name, age): # Creating database rows by adding information to a specific
                              table of the database connected.
    res=con.cursor()
    sql="insert into smpl (id,name,age) values (%s, %s, %s)" 
    print(sql) 
   user=(id,name,age)
    res.execute(sql,user)
    con.commit()
    print("Inserted")
def update(id,name,age,id1): # Updating database rows by adding information to a specific 
                                 table of the database connected.
    res=con.cursor()
    sql="update smpl set id=%s,name=%s,age=%s where id=%s" 
    print(sql) 
    user=(id,name,age,id1)
    res.execute(sql,user)
    con.commit()
    print("Updated")
def select(): # Reading database rows by adding information to a
                          specific table of the database connected.
    res=con.cursor()
    sql="SELECT * FROM SMPL"
    res.execute(sql)
    result=res.fetchall()
   print(tabulate(result,headers=["ID","NAME","AGE"]))
```

```
def delete(id): # Deleting database rows by adding information to a
                            specific table of the database connected.
    res=con.cursor()
    sql="delete from smpl where id=%s" 
    print(sql) 
    user=(id,)
    res.execute(sql,user)
    con.commit()
    print("Record id is deleted")
while True:
      print("1.INSERT")
      print("2.UPDATE")
      print("3.SELECT")
      print("4.DELETE")
      print("5.QUIT")
      choice=int(input("Enter Choice: "))
      if choice==1:
         id=input("Enter ID: ")
         name=input("Enter Name: ")
         age=input("Enter Age: ")
         insert(id,name,age)
      elif choice==2:
         id=input("Enter ID: ")
         name=input("Enter Name: ")
         age=input("Enter Age: ")
         id1=input("Enter Which ID: ")
         update(id,name,age,id1)
      elif choice==3:
         print("---------------------------------------")
         select()
         print("---------------------------------------")
      elif choice==4:
         id=input("Enter ID: ")
         delete(id)
      elif choice==5:
         print("Process Ends")
         quit()
      else:
         print("Invalid Selection. Try Again")
```